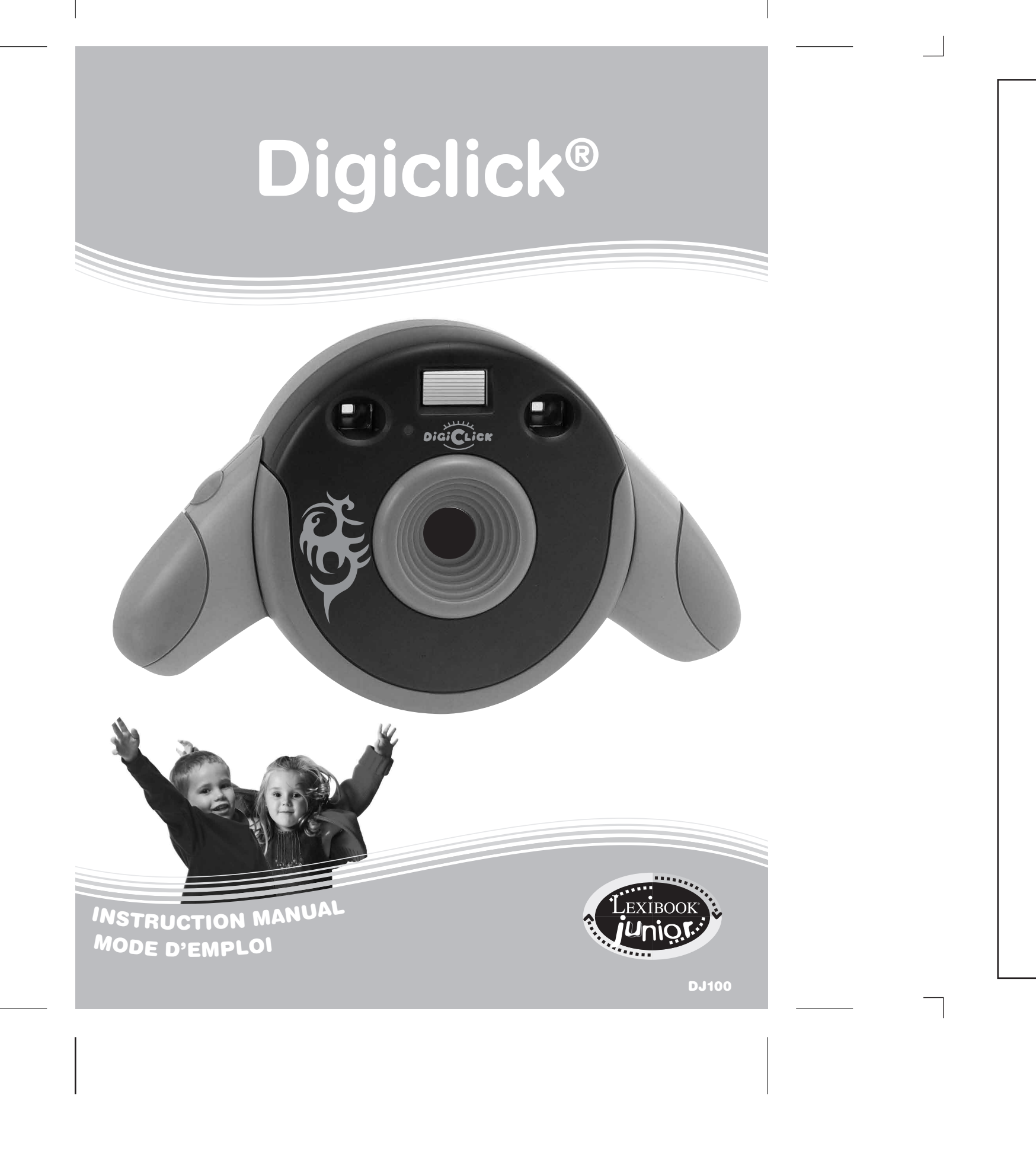

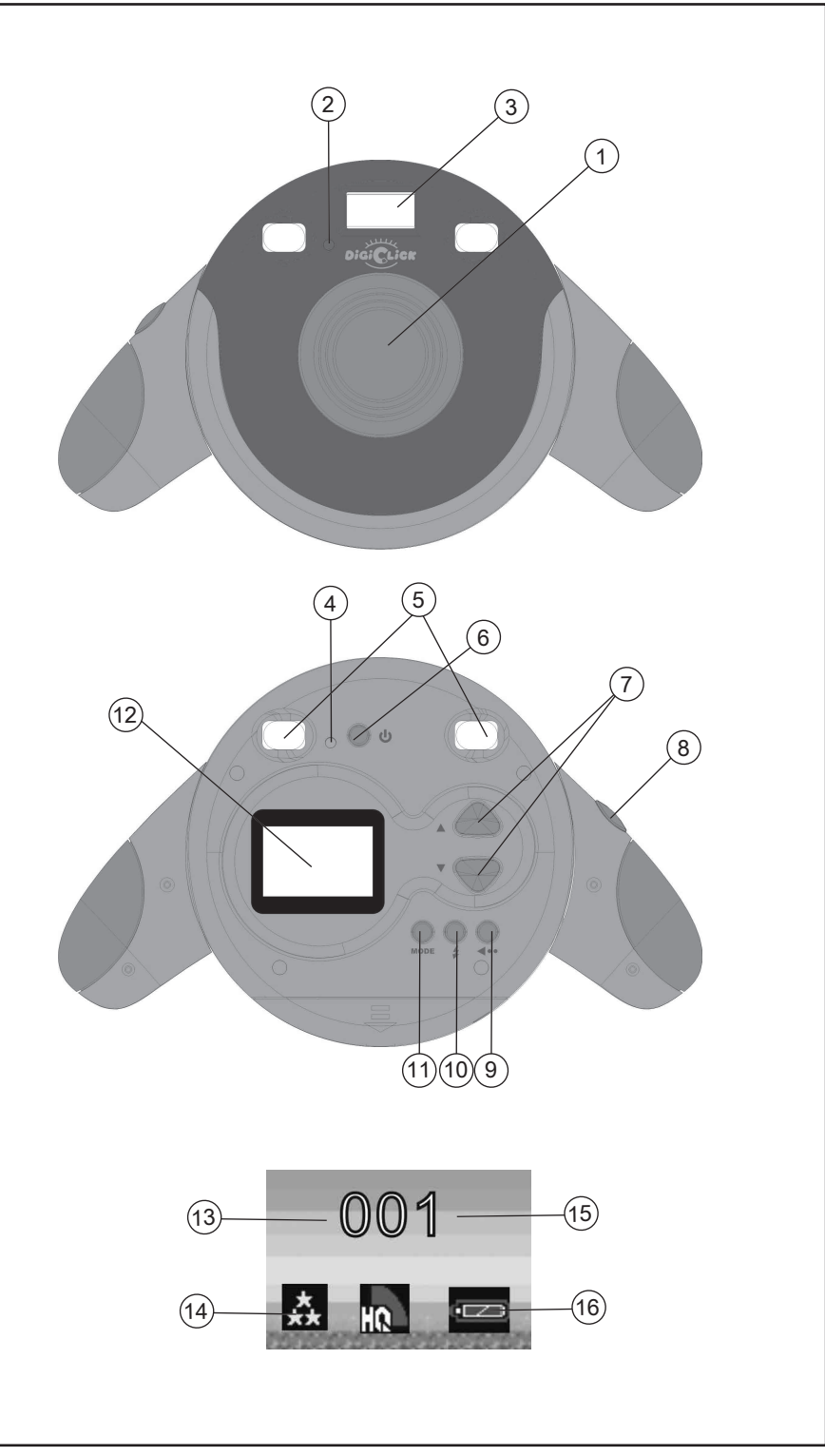

 $\overline{\phantom{a}}$ 

1

Français

10. Flash/Réglage: En mode de visionnement, pour enclencher le flash. Pour effectuer les

- Un appareil photo Digiclick®
- Un câble USB
- Un disque CD-ROM contenant les logiciels de photo PC et webcam.
- Un mode d'emplo i

ATTENTION : Les éléments d'emballage tels que films plastiques, rubans adhésifs, étiquettes et rubans de fixation métalliques ne font pas partie de ce jouet et doivent être enlevés par raison de sécurité avant toute utilisation par un enfant.

2. I n sérez 2 piles de type A A en re spec tant soigneu sement la polari t é indiquée en bas du compar timent des piles et selon le schéma illustré ci-contre.

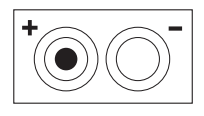

Ne pas utiliser de piles rechargeables. Ne pas recharger les piles non rechargeables. Retirer les accumulateurs du jeu avant de les recharger. Ne charger les accumulateurs que sous la surveillance d'un adulte. Ne pas mélanger différents types de piles ou accumulateurs, ou des piles et accumulateurs neufs et usagés. Les piles et accumulateurs doivent être mis en place en respectant la polarité. Les piles et accumulateurs usagés doivent être enlevés du jouet. Les bornes d'une pile ou d'un accumulateur ne doivent pas être mises en court-circuit. Ne pas jeter les piles au feu. Retirer les piles en cas de non utilisation prolongée. Ce jeu doit être alimenté avec les piles spéci fiées seulement.

ATTENTION : si le produit présente un mauvais fonctionnement ou subit des décharges électrostatiques, enlevez puis remettez les piles.

s i tué à l'arrière de l'appareil .

3. Re fermez le compar timent des piles.

- 4. Indicateur LED de Marche/Arrêt
- 5. Double viseu r
- 6. Bouton Marche/Arrêt : pour mettre l'appareil photo en marche et pour l'éteindre. 7. Touches Haut et Bas : en mode de lecture, pour visualiser la photo suivante/précédente. Pour sélectionner les options en mode de réglage.
- 8. Obturateur : pour prendre une photo.
- 9. Lecture : pour accéder et quitter le mode de lecture (visualisation photo et vidéo)
- ajustemen t s en mode de réglage de l'appareil .
- 1 1 . Mode : en mode de visionnement, pour sélectionner un mode de réglage . E n mode de
- lecture, pour supprimer des photos ou des vidéos.
- 12. Ecran couleur 1 .4" LCD
- 13. Résolution photo
- 14. Qualité photo
- 15. Nombre de pho tos prises
- 16. Niveau de puissance des pile s

## **FONCTIONS DE L'APPAREIL PHOTO**

3. Flas h

## *INTRODUCTION*

Nous vous remercions d'avoir choisi un produit Lexibook Junior. Digiclick® est conçu pour être le premier appareil photo numérique d'un enfant. Avec son double viseur et ses solides poignées ajustables, cet appareil photo peut être facilement manipulé par un enfant. Veuillez prendre le temps de lire les instructions données ci-dessous pour enseigner à votre enfant comment utiliser son Digiclick®.

## *CONTENU DE L'EMBALLAGE*

L'emballage contient les éléments suivants :

Appuyez sur le bouton de Lecture [9] pour accéder au mode de lecture. Puis, appuyez sur le bouton mode [11]. Un écran de confirmation apparaîtra. Utilisez les boutons haut/bas [7] pour sélectionner 'supprimer tout'  $(\sqrt{)}$  ou 'ne pas supprimer'  $(X)$ . Puis, appuyez sur le bouton Fla s h /Réglage [10] pour con firme r .

## *INS TALL ATION DES PILES*

Votre Digiclick® fonctionne avec 2 piles alcalines de type 1.5V --- AA (non incluses).

1. Utilisez un tournevis pour ouvrir le compartiment des piles

## *DESCRIPTION DE L'AP PAREIL PHO TO*

Veuillez vous référer à l'image située au verso de la page de couverture. 1. Object i f 2. Indicateur LED du retardateur

#### 1. Marche / Arrêt Power

Appuyez sur le bouton Marche / Arrêt [6] pour mettre l'appareil photo en marche. L'appareil photo est maintenant en mode de visionnement. Appuyez et maintenez le bouton Marche / Arrêt [6] pour éteindre l'appareil photo.

2. Pour prendre une photo

Appuyez sur le bouton de l 'obturateur [8] en mode de visionnement pour prendre une photo.

#### 3. Lec tur e

Appuyez sur le bouton de Lecture [9] pour accéder au mode de lecture, et pour visualiser les photos prises. Appuyez sur les boutons haut / bas [7] pour sélectionner la photo suivante / précédente. Pour retourner au mode de visionnement, appuyez de nouveau sur le bouton de Lecture [9].

#### 4. Supprimer des pho tos

4 . 1 Supprimer une pho t o

Sélectionnez une photo en suivant l'étape 3. Puis, appuyez sur le bouton Flash/Réglage [10] pour supprimer la photo sélectionnée. Un écran de confirmation apparaîtra. Utilisez les boutons haut/bas [7] pour sélectionner 'supprimer' ( $\sqrt{ }$ ) ou 'ne pas supprimer' (X). Puis, appuyez sur le bouton Flash/Réglage [10] pour confirmer.

#### 4.2 Supprimer toutes les photos

Français

Français

Réglez la fréquence de scintillement de l'appareil photo sur la fréquence CA de votre pays afin de réduire l'effet de transmission par bande lorsque vous prenez des photos ou des clips vidéo sous une lumière fluorescente. Utilisez les boutons haut/bas [7] pour sélectionner le mode adapté :  $\frac{1}{30}$  = 60Hz ou  $\frac{1}{30}$  = 50Hz. Appuyez sur le bouton Flash/Réglage [10] pour retourner au mode de visionnement.

#### 10. Utilisation des 2 logiciels du CD-ROM

10.1. Installation du pilote et du logiciel pour l'appareil photo 1. Mettez l'ordinateur en marche. Puis insérez le CD-ROM dans le lecteur de CD-ROM; le menu d'installation CD apparaîtra. Si le menu n'apparaît pas, cliquez deux fois sur l'icône du lecteur CD dans 'Mon Poste de travail' ou cliquez sur D:\Autorun.exe pour ouvrir l'écran d'installation (assurez-vous que votre lecteur de CD-ROM se trouve sur le drive D:). 2. Cliquez sur le bouton "Camera Driver" ("Pilote de l'appareil photo") sur l'écran du menu pour installer le pilote de l'appareil photo. Puis, suivez les instructions et cliquez sur "start" ("Démarrez") pour terminer l'installation.

#### 10.2 Photo Impression

Pour télécharger vos photos de l'appareil photo sur votre PC, vous devez simplement sélectionner "mode de stockage » (voir étape 9.3), et brancher votre appareil photo à votre PC avec le câble USB fourni. Une fenêtre apparaîtra sur votre PC pour vous signaler qu'un disque dur amovible est connecté et que des fichiers sont disponibles. Digiclick® offre également un logiciel d'édition de photos, Photo Impression, que vous pouvez utiliser pour éditer, imprimer et organiser vos photos. Pour l'installer, insérez le CD-ROM dans votre ordinateur et suivez les instructions affichées à l'écran.

Appuyez sur le bouton Flash/Réglage [10] en mode de visionnement pour sélectionner le mode flash ( $\epsilon$  = flash désactivé,  $\epsilon$  = flash activé,  $\epsilon$  = flash automatique).

#### 10.3 Video Impression

Appuyez sur le bouton mode [11] en mode de visionnement ; le menu apparaîtra. Appuyez sur le bouton Flash/Réglage [10] pour sélectionner une option de réglage apparaissant dans l'ordre suivant

Résolution **(A)**, Qualité  $\begin{bmatrix} 1 & 0 \\ 0 & 1 \end{bmatrix}$ , Mode USB  $\begin{bmatrix} 1 & 0 \\ 0 & 0 \end{bmatrix}$ , et réduction de scintillement  $\begin{bmatrix} 0 & 0 \\ 0 & 0 \end{bmatrix}$ 

Lors de l'installation du CD-ROM fourni, les deux logiciels Photo Impression et Video Impression seront installés. Video Impression vous permet d'utiliser l'appareil photo numérique comme webcam ou pour créer/éditer vos clips vidéos.

Protéger le jouet de l'humidité. S'il est mouillé, l'essuyer immédiatement. Ne pas le laisser en plein soleil, ne pas l'exposer à une source de chaleur. Ne pas le laisser tomber. Ne pas tenter de le démonter. Pour le nettoyer, utiliser un chiffon légèrement imbibé d'eau à l'exclusion de tout produit détergent.

Utilisez les boutons haut/bas [7] pour sélectionner la qualité photo:  $\mathbb{R}$  = haute qualité et  $\mathbb{R}$ = qualité standard. Appuyez sur le bouton Flash/Réglage [10] pour sauter au paramètre de réglage suivant.

#### 5. Retardateur

Appuyez sur le bouton mode [11] en mode de visionnement; le menu apparaîtra. Puis appuyez une nouvelle fois sur le bouton mode [11]; l'icône du retardateur  $\otimes$  s'affichera. Appuyez sur le bouton de l 'Obturateur [8] pour démarrer le retardateur ; l'appareil photo prendra une photo 10 secondes plus tard.

#### 6. Pour filmer un clip vidéo

Appuyez sur le bouton mode [11] en mode de visionnement ; le menu apparaîtra. Appuyez deux fois sur le bouton mode [11]; l'icône de la caméra vidéo  $\left[\frac{m}{n}\right]$ apparaîtra. Appuyez sur le bouton de l 'obturateur [8] pour démarrer la capture vidéo. Appuyez de nouveau sur le bouton de l 'obturateur [8] pour arrêter la capture vidéo et pour retourner en mode de visionnement.

#### 7. Prise continue de photos

Appuyez sur le bouton mode [11] en mode de visionnement ; le menu apparaîtra. Appuyez trois fois sur le bouton mode [11] jusqu'à ce que l'icône de prise continue de photos

 s'affiche. Appuyez sur le bouton de l '0bturateur [8] pour démarrer la prise continue de photos. 3 photos seront automatiquement prises en 2 secondes. La résolution des ces photos est fixée à 640x480.

#### 8. Mise en place du Flash

#### 9. Réglages de l'appareil photo

Utilisez les boutons haut/bas [7] pour changer de paramètre de réglage correspondant comme décrit ci-dessous. Appuyez sur le bouton Flash/Réglage [10] pour quitter le mode de réglage.

#### 9.1 Résolution

La résolution VGA d'une photo peut être d'1,3M ou de 2M de pixels. Utilisez les boutons haut/bas [7] pour sélectionner la résolution:  $\leq$  = VGA 640 x 480;  $\geq$  = 1,3M 1280 x 1024;  $\frac{1}{2}$  = 2M de pixels 1600x1200. Appuyez sur le bouton Flash/Réglage [10] pour sauter au paramètre de réglage suivant.

#### 9.2 Qualité photo

#### 9.3 Mode USB

Ce mode est utilisé pour sauvegarder les photos de votre appareil photo sur votre PC. Une fois connecté à votre PC par le câble USB fourni, l'appareil photo peut être utilisé comme webcam PC ou comme disque dur amovible. Utilisez les boutons haut/bas [7] pour sélectionner le mode choisi :  $\bullet$  = Mode PC Cam et  $=$  = mode de stockage (disque dur amovible). Appuyez sur le bouton Flash/Réglage [10] pour sauter au paramètre de réglage suivant.

## *ENTRETIEN*

NOTE : veuillez garder ce mode d'emploi, il contient d'importantes informations. Ce produit est couvert par notre garantie de deux ans.

Pour toute mise en œuvre de la garantie ou de service après-vente, vous devez vous adresser à votre revendeur muni d'une preuve d'achat. Notre garantie couvre les vices de matériel ou de montage imputables au constructeur à l'exclusion de toute détérioration provenant du non respect de la notice d'utilisation ou toute intervention intempestive sur l'article (telle que le démontage, exposition à la chaleur ou à l'humidité …).

Il est recommandé de conserver l'emballage pour toute référence ultérieure.

Thank you for purchasing a Lexibook Junior product. Digiclick® is designed to be a child's first digital camera. With double viewfinders and adjustable sturdy handles, kids can manipulate this camera easily. Please take the time to read the instructions below to teach your child how to use Digiclick®

Dans un souci constant d'amélioration, nous pouvons être amenés à modifier les couleurs et les détails du produit présenté sur l'emballage. Ne convient pas à un enfant de moins de 36 mois car contient de petits éléments détachables susceptibles d'être avalés.

Référence : DJ100 Conçu en Europe – Fabriqué en Chine

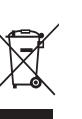

Informations sur la protection de l'environnement :

Your Digiclick® operates with  $2x 1.5V$   $\overline{---}$  AA alkaline batteries (not included). 1. Use a screwdriver to open the battery compartment

Tout appareil électrique usé est une matière recyclable et ne devrait pas faire partie des ordures ménagères! Nous vous demandons de bien vouloir nous soutenir en contribuant activement au ménagement des ressources et à la protection de l'environnement en déposant cet appareil dans des sites de collecte (si existants).

 $5$ 

English

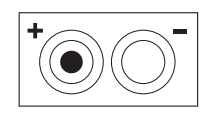

The packaging includes the following:

- One Digiclick® digital camera
- One USB cable.
- One CD-ROM driver with PC picture and webcam software.
- Instruction Manual

**WARNING:** All packaging materials, such as tape, plastic sheets, wire ties and tags are not part of this toy and should be discarded for your child's safety.

- located at the bottom back side of the unit.
- 2. Install 2 x AA batteries observing carefully the polarity indicated at the bottom of the battery compartment, and as per the diagram shown opposite.
- 3. Close back the battery compartment.

Do not use rechargeable batteries. Non-rechargeable batteries are not to be recharged. Rechargeable batteries are to be removed from the toy before being charged. Rechargeable batteries are only to be charged under adult supervision. Different types of batteries or new and used batteries are not to be mixed. Only batteries of the same or equivalent type as recommended are to be used. Batteries are to be inserted with the correct polarity. Exhausted batteries are to be removed from the toy. The supply terminals are not to be short circuited. Do not throw batteries into a fire. Remove the batteries if you are not going to use the game for a long period of time. WARNING: If the unit malfunctions or receives an electrostatic shock, press the Reset key. If this proves to be ineffective, remove the batteries and insert them again.

Please refer to the picture on the back side of the cover page. 1. Lens

2. Self timer LED

3. Flash

4. Power on/off LED

5. Double viewfinder

# *CONTENT OF THE PACKAGING*

## *INSTALLING THE BATTERIES*

## *DESCRIPTION OF THE DIGITAL CAMERA*

## *INTRODUCTION*

English

English

- 6. Power on/off button: to turn the digital camera on and off.
- 7. Up and down keys: in playback mode, to view the next/previous picture. To select options in camera setup mode.
- 8. Shutter: to take a picture.
- 9. Playback: to enter and exit playback mode (video and picture viewing)
- 10. Flash/Set: In preview mode, to set the flash. To make settings inside a camera setup mode.
- 11. Mode: in preview mode, to select a camera setup mode. In playback mode, to delete pictures or videos.
- 12. 1.4" LCD colour screen
- 13. Picture resolution

Select a picture as described in step 3. Then, press the Flash/Set button [10] to delete the selected picture. A confirmation screen will appear. Use the up/down buttons [7] to select 'delete'  $(\sqrt{ } )$  or 'do not delete'  $(X)$ . Then, press Flash/Set [10] to confirm.

- 14. Picture quality
- 15. Number of pictures taken
- 16. Battery level.

#### 1. Power On/Off

Press the Power on/off [6] button to turn the digital camera on. The camera is now in preview mode. Press and hold Power on/off [6] to turn off the camera.

#### 2. To take a picture

Press the Shutter button [8] in preview mode to take a picture.

#### 3. Playback

Press the Playback button [9] to enter playback mode, and view the shots taken. Press the up/down buttons [7] to select the next/previous picture. To return to preview mode; press the Playback button [9] again.

#### 4. Deleting Pictures

#### 4.1 Deleting one picture

Press mode [11] in preview mode; the status screen is displayed. Press Flash/Set [10] to select a setup option in the following sequence: Resolution  $\boxed{6}$ , Quality  $\boxed{4}$ , USB mode  $\boxed{6}$ , and Flicker reduction  $\boxed{6}$ 

#### 4.2 Deleting all pictures

Press the Playback button [9] to enter playback mode. Then, press mode [11]; a confirmation screen is displayed. Use the up/down buttons [7] to select 'delete all'  $(\sqrt{)}$  or 'do not delete' (X). Then, press Flash/Set [10] to confirm.

#### 5. Self-timer

This mode is used to save pictures from the digital camera to your PC. Once connected to your PC via the USB cable provided, the digital camera can be either a PC webcam or a removable hard drive. Use the up/down buttons [7] to select the preferred mode:  $\bullet$  = PC Cam mode and  $\epsilon$  = mass storage mode (removable hard drive). Press Flash/Set [10] to skip to the next setup item.

Press mode [11] in preview mode; the status screen is displayed. Press mode [11] once more; the self-timer  $\circled{ }$  icon appears. Press the Shutter button [8] to start the self-timer; the digital camera will take a picture 10 seconds later.

#### 6. To capture a video clip

Press mode [11] in preview mode; the status screen is displayed. Press mode [11] twice; the video camera  $\boxed{\mathbb{R}^d}$  icon appears. Press the Shutter button [8] to start the video capture. Press the Shutter button [8] again to stop the video capture and return to preview mode.

## *FUNCTIONS OF THE DIGITAL CAMERA*

#### 7. Continuous Shot

Press mode [11] in preview mode; the status screen is displayed. Press mode [11] 3 times until the continuous shot  $\blacksquare$  icon appears. Press the Shutter button [8] to start shooting pictures continuously. 3 pictures will be taken automatically within a 2 second period. The resolution of those pictures is fixed at 640x480.

#### 8. Flash setting

Press the Flash/Set button [10] in preview mode to select a flash mode ( $\epsilon$  = flash off,  $=$  flash on,  $=$  auto flash).

#### 9. Camera Setup

Use the up/down buttons [7] to change the corresponding setup settings as described below. Press Flash/Set [10] to exit setup mode.

#### 9.1 Resolution

A picture's resolution can be VGA, 1.3M or 2M pixels. Use the up/down buttons [7] to select the resolution:  $\boxed{\hat{x}}$  = VGA 640 x 480;  $\hat{x}$  = 1.3M 1280 x 1024;  $\frac{1}{\sqrt{x}}$  = 2M pixels 1600x1200. Press Flash/Set [10] to skip to next setup item.

#### 9.2 Picture quality

Use the up/down buttons [7] to select the picture quality:  $\mathbb{R}$  = high quality and setandard quality. Press Flash/Set [10] to skip to the next setup item.

#### 9.3 USB mode

#### 9.4 Flicker reduction

Set the flicker frequency of the camera to the AC frequency of your country to reduce the banding effect when taking pictures or video clips under fluorescent lighting. Use the up/down buttons [7] to select the preferred mode:  $\frac{1}{50}$  = 60Hz and  $\frac{1}{50}$  = 50Hz. Press Flash/Set [10] to return to preview mode.

#### 10. Using the 2 software CD-ROM

10.1. Installing the camera driver and software 1. Turn on your computer. Then, insert the CD-ROM in the CD-ROM drive; the CD installation menu will appear. If the menu does not appear, double-click the CD drive icon in 'My Computer' or run D:\Autorun.exe to open the setup screen (assuming that your CD-Rom

drive is drive D:). 2. Click the "Camera Driver" button on the menu screen to install the camera drive. Then, follow the instructions and click "start" to finish the installation.

Gracias por adquirir un producto Lexibook Junior. Digiclick® ha sido diseñada para ser la primera cámara digital del niño. Con doble visor óptico y asas robustas, los niños podrán manipular esta cámara fácilmente. Lea atentamente las siguientes instrucciones y enseñe a su niño a usar Digiclick®.

El embalaje incluye lo siguiente:

- Una cámara digital Digiclick®
- Un cable USB

- Un CD-ROM con software de webcam y fotografía para PC - Manual de instrucciones

Digiclick® funciona con 2 pilas alcalinas AA de  $1,5V$   $\equiv$  AA (ni incluidas). 1. Utilice un destornillador para abrir el compartimiento de las pilas situado en la parte inferior posterior de la unidad. 2. Instale las 2 pilas AA teniendo en cuenta la polaridad indicada

ADVERTENCIA: Todos los materiales del embalaje como, por ejemplo, la cinta, las láminas de plástico, los atadores y las etiquetas no forman parte de este juguete y deberán desecharse para garantizar la seguridad del niño.

en la parte inferior del compartimento de las pilas y de acuerdo con el diagrama.

3. Cierre el compartimento de las pilas.

No utilice pilas recargables en este equipo. No intente nunca recargar pilas no recargables; para cargar las pilas recargables, antes retírelas del juguete; las pilas recargables deben recargarse siempre bajo la supervisión de un adulto; no mezcle pilas de distinto tipo, o pilas nuevas con pilas usadas; utilice únicamente pilas del tipo recomendado o equivalentes; colocar siempre las pilas en la posición correcta, de acuerdo con la polaridad indicada en el compartimento; retire del juguete las pilas gastadas; no permita que entren en contacto eléctrico los terminales de la alimentación. Si prevé que el juguete no va a utilizarse durante un periodo largo de tiempo, retire las pilas. Cuando el sonido se hace débil o el juego no responde adecuadamente es señal de que debe sustituir las pilas. ADVERTENCIA: Si la unidad no funciona bien o recibe una descarga electrostática, pulsa la tecla Reset. Si esto no diese resultado, retira las pilas y vuele a colocarlas.

## *INTRODUCCIÓN*

## *CONTENIDO DEL EMBALAJE*

# *INSTALACIÓN DE LAS PILAS*

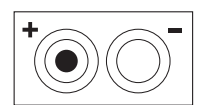

Español

#### 10.2 Photo Impression

To download your pictures from the digital camera to your PC, you simply need to select "mass storage mode" (see step 9.3), and plug the camera to your PC using the USB cable provided. A window will appear on your PC to prompt you that a removable hard disk is connected and files are available.

Digiclick® also includes a photo editor software, Photo Impression, which you can use to edit, print and manage your pictures. To install it, insert the CD-ROM in your computer, and follow the instructions on screen

#### 10.3 Video Impression

When installing the CD-ROM provided, both the Photo Impression and Video Impression software will be installed. Video Impression allows you to use the digital camera as a webcam or create/edit videos.

Only use a soft, slightly damp cloth to clean the unit. Do not use detergent. Do not to expose the unit to direct sunlight or any other heat source. Do not immerse the unit in water. Do not dismantle or drop the unit. Do not try to twist or bend the unit.

NOTE: please keep this instruction manual, it contains important information. This product is covered by our 2-year warranty.

For any claim under the warranty or after sale service, please contact your distributor and present a valid proof of purchase. Our warranty covers any manufacturing material and workmanship defect, with the exception of any deterioration arising from the nonobservance of the instruction manual or from any careless action implemented on this item (such as dismantling, exposition to heat and humidity, etc.). It is recommended to keep the packaging for any further reference.

In a bid to keep improving our services, we could implement modification on the colours and the details of the product shown on the packaging.

Not suitable for children under 36 months old, as it contains small detachable elements which could be swallowed.

Reference: DJ100

Designed and developed in Europe – Made in China

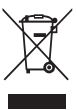

#### **Environmental Protection**:

Unwanted electrical appliances can be recycled and should not be discarded along with regular household waste! Please actively support the conservation of resources and help protect the environment by returning this appliance to a collection centre (if available).

## *MAINTENANCE*

## *WARRANTY*

Español

Español

- Consulte la imagen situada detrás de la portada.
- 1. Lentes
- 2. LED del disparador automático
- 3. Flash

- 4. LED de encendido/apagado
- 5. Visor óptico doble
- 6. Botón de encendido/apagado: para encender y apagar la cámara.
- 7. Teclas arriba y abajo: en el modo de reproducción, para ver la foto siguiente/anterior. Para seleccionar opciones en el modo de configuración.
- 8. Obturador: para hacer una foto.
- 9. Reproducción: para entrar y salir del modo de reproducción (visualización de fotos y vídeos)
- 10. Flash/Ajuste: en el modo de vista preliminar, para ajustar el flash. Para realizar ajustes en
- el modo de configuración de la cámara.
- 11. Mode: en el modo de vista previa, para seleccionar el modo de configuración de la cámara. En el modo de reproducción, para borrar fotos o vídeos.
- 12. Pantalla de color LCD de 1,4"
- 13. Resolución de la foto
- 14. Calidad de la foto
- 15. Número de fotos tomadas
- 
- 16. Nivel de las pilas.

#### 1. Encendido/Apagado

Pulse el botón Encendido/Apagado [6] para encender la cámara digital. La cámara se pondrá en el modo de vista previa. Pulse y mantenga pulsado el botón Encendido/Apagado [6] para apagar la cámara.

#### 2. Para tomar una foto

Pulse el botón Obturador [8] en el modo de vista previa para hacer una foto.

#### 3. Reproducción

Pulse el botón Reproducción [9] para entrar en el modo de reproducción y ver las fotos tomadas. Pulse los botones Arriba/Abajo [7] para seleccionar la foto siguiente/anterior. Para volver al modo de vista previa; pulse el botón Reproducción [9] de nuevo.

#### 4. Borrar fotos

#### 4.1 Borrar una foto

Seleccione una foto como se describe en el paso 3. A continuación, pulse el botón Flash/Ajuste [10] para borrar la foto seleccionada. Aparecerá una pantalla de confirmación. Utilice los botones Arriba/Abajo [7] para seleccionar "borrar" ( $\sqrt{ }$ ) o "no borrar" (X). A continuación, pulse el botón Flash/Ajuste [10] para confirmar.

# *DESCRIPCIÓN DE LA CÁMARA DIGITAL*

## *FUNCIONES DE LA CÁMARA DIGITAL*

#### 4.2 Borrar todas las fotos

Utilice los botones Arriba/Abajo [7] para seleccionar la calidad de la foto:  $\mathbb{R}^n =$  alta calidad y = calidad estándar. Pulse Flash/Ajuste [10] para pasar a la siguiente configuración.

Pulse el botón Reproducción [9] para acceder al modo de reproducción. A continuación, pulse Mode [11]; aparecerá una ventana de confirmación. Utilice los botones Arriba/Abajo [7] para seleccionar "borrar todo" (√) o "no borrar" (X). A continuación, pulse el botón Flash/Ajuste [10] para confirmar.

#### 5. Disparador automático

Pulse Mode [11] en el modo de vista previa; se visualizará el estado de la pantalla. Pulse Mode [11] otra vez; aparecerá el icono del disparador automático  $\binom{8}{2}$  Pulse el botón Obturador [8] para iniciar el disparador automático; la cámara digital tomará una foto 10 segundos más tarde.

#### 6. Para grabar un vídeo

Pulse Mode [11] en el modo de vista previa; se visualizará el estado de la pantalla. Pulse Mode [11] dos veces; aparecerá el icono de la cámara de vídeo  $\boxed{29}$ . Pulse el botón Obturador [8] para iniciar la grabación del vídeo. Pulse el botón Obturador [8] de nuevo para detener la grabación del vídeo y volver al modo de vista previa.

#### 7. Tomar fotos continuas

Pulse Mode [11] en el modo de vista previa; se visualizará el estado de la pantalla. Pulse Mode [11] 3 veces hasta que aparezca el icono de disparador continuo . Pulse el botón Obturador [8] para empezar a tomar fotos continuas. Se tomarán 3 fotos automáticamente en un periodo de 2 segundos. La resolución de estas fotos está fijada en 640x480.

#### 8. Ajuste del flash

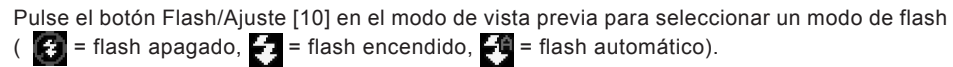

#### 9. Configuración de la cámara

Pulse Mode [11] en el modo de vista previa; se visualizará el estado de la pantalla. Pulse Flash/Ajuste [10] para seleccionar una opción de configuración en la secuencia siguiente: Resolución  $\boxed{m}$ , calidad  $\boxed{m}$ , modo USB  $\boxed{m}$  y reducción de parpadeo  $\boxed{m}$ Utilice los botones Arriba/Abajo [7] para cambiar la configuración de los ajustes correspondientes como se describe a continuación. Pulse Flash/Ajuste [10] para salir del modo de configuración.

#### 9.1 Resolución

La resolución de una foto puede ser VGA, 1,3M o 2M píxeles. Utilice los botones Arriba/Abajo [7] para seleccionar la resolución:  $=$  VGA 640 x 480;  $=$  1,3M 1280 x 1024;  $\frac{1}{20}$  = 2M píxeles 1600x1200. Pulse Flash/Ajuste [10] para pasar a la siguiente configuración.

#### 9.2 Calidad de la foto

#### 9.3 Modo USB

Este modo se utiliza para guardar fotos en el PC desde la cámara digital. Una vez conectada al PC a través del cable USB suministrado, la cámara digital puede ser una webcam de PC o un disco duro extraíble. Utilice los botones Arriba/Abajo [7] para seleccionar el modo preferido:  $\bigcirc$  = Modo de webcam de PC y  $\bigcirc$  = modo de almacenamiento masivo (disco duro extraíble). Pulse Flash/Ajuste [10] para pasar a la siguiente configuración.

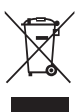

Español

#### 9.4 Reducción del parpadeo

Ajuste la frecuencia de parpadeo de la cámara a la frecuencia de corriente alterna de su país para reducir el efecto de banda al hacer fotos o vídeos bajo iluminación fluorescente. Utilice los botones Arriba/Abajo [7] para seleccionar el modo preferido:  $\frac{1}{60}$  = 60Hz y  $\frac{1}{60}$  = 50Hz. Pulse Flash/Ajuste [10] para volver al modo de vista previa.

#### 10. Uso de los 2 CD-ROM de software

#### 10.1 Instalación del software y del controlador de la cámara

1. Encienda el ordenador. A continuación, inserte el CD-ROM en la unidad de CD; aparecerá el menú de instalación del CD. Si no aparece el menú, haga doble clic en el icono de la unidad de CD en "Mi PC" o ejecute D:\Autorun.exe para abrir la pantalla de configuración (suponiendo que la unidad de CD-ROM sea D:).

2. Haga clic en el botón "Camera Driver" en la pantalla del menú para instalar el controlador de la cámara. A continuación, siga las instrucciones y haga clic en "start" (inicio) para finalizar la instalación.

#### 10.2 Photo Impression

Para descargar las fotos desde la cámara digital al PC, solo necesita seleccionar el "modo de almacenamiento masivo" (véase el paso 9.3) y enchufar la cámara al PC mediante el cable USB suministrado. Aparecerá una ventana en el PC que informa de que un disco duro extraíble está conectado y que los archivos están disponibles.

Digiclick® también incluye un software de edición de fotos, Photo Impression, que puede utilizar para editar, imprimir y gestionar sus fotos. Para instalarlo, inserte el CD-ROM en el ordenador y siga las instrucciones en la pantalla.

#### 10.3 Video Impression

Al instalar el CD-ROM suministrado, se instalarán los software Photo Impression y Video Impression. Video Impression le permite utilizar la cámara digital como una webcam o crear/editar vídeos.

Para limpiar el juguete, utilice únicamente un paño suave humedecido en agua. No utilice ningún producto detergente. No exponga el juguete a la acción directa de los rayos del sol ni a ninguna otra fuente de calor. No mojar el juguete. No desmonte o deje caer el juguete. Retire las pilas del juguete si no va utilizarlo durante largos periodos de tiempo.

## *MANTENIMIENTO*

## *GARANTÍA*

NOTA: Conserve este manual de instrucciones ya que contiene informaciones de importancia. Este producto está cubierto por nuestra garantía de 2 años. Para cualquier reclamación bajo la garantía o petición de servicio post venta deberá dirigirse a su revendedor y presentar su comprobante de compra. Nuestra garantía cubre los defectos de material o montaje que sean imputables al fabricante, con la excepción de todo aquel deterioro que sea consecuencia de la no observación de las indicaciones indicadas en el manual de instrucciones o de toda intervención improcedente sobre este aparato (como por ejemplo el desmontaje, exposición al calor o a la humedad…). Se recomienda conservar el embalaje para cualquier referencia futura. En nuestro constante afán de superación, podemos proceder a la modificación de los colores y detalles del producto mostrado en el embalaje. Este juguete no está recomendado para niños menores de 36 meses, ya que contiene piezas que podrían desprenderse y tragarse. Referencia: DJ100 - Diseñado y desarrollado en Europa – Fabricado en China

Advertencia para la protección del medio ambiente ¡Los aparatos eléctricos desechados son reciclables y no deben ser eliminados en la basura doméstica! Por ello pedimos que nos ayude a contribuir activamente en el ahorro de recursos y en la protección del medio ambiente entregando este aparato en los centros de colección (si existen).

Português

Português

Agradecemos a sua preferência pelo produto Lexibook Junior. A Digiclick® foi criada para ser a primeira câmara digital da criança. Com dois visores e pegas fortes ajustáveis, as crianças podem utilizar facilmente esta câmara. Por favor, leve o seu tempo a ler as instruções apresentadas abaixo, para ensinar a criança a utilizar a Digiclick®.

- A embalagem inclui o seguinte:
- Uma câmara digital Digiclick®
- Um cabo USB.

- Um CD-ROM com software de imagem e webcam para o PC.
- Manual de Instruções

AVISO: Todos os materiais de empacotamento, como a fita, folhas de plástico, arames e etiquetas não fazem parte do brinquedo e deverão ser deitados fora para segurança da criança.

- 1. Com uma chave de fendas, abra a tampa do compartimento das pilhas,
- que se encontra na parte inferior da unidade.

2. Coloque as 2 pilhas AA tendo em conta a polaridade indicada na parte inferior do compartimento das pilhas e de acordo com

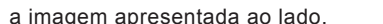

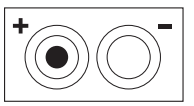

3. Volte a fechar o compartimento das pilhas.

Não utilize pilhas não recarregáveis. As pilhas não recarregáveis não deverão ser recarregadas. As pilhas recarregáveis deverão ser retiradas do brinquedo antes de serem recarregadas e só deverão ser recarregadas sob a supervisão de um adulto. Não misture diferentes tipos de pilhas ou pilhas novas com pilhas usadas. Só deverá utilizar pilhas do mesmo tipo ou de um tipo equivalente às recomendadas. As pilhas deverão ser colocadas com a polaridade correcta. Deverá retirar as pilhas gastas do brinquedo. Não coloque os terminais em curtocircuito. Não atire as pilhas para o fogo. Retire as pilhas caso não utilize a unidade durante um longo período de tempo. Quando o som ficar fraco ou o jogo não responder, pense em substituir as pilhas.

AVISO: Se a unidade não funcionar correctamente ou apanhar um choque electrostático, prima o botão Reset (reiniciar). Se isso não resolver o problema, retire as pilhas e volte a colocá-las.

Por favor, consulte a imagem na parte traseira da capa. 1. Lente 2. LED com temporizador 3. Flash

## *INTRODUÇÃO*

## *CONTEÚDO DA EMBALAGEM*

## *COLOCAÇÃO DAS PILHAS*

A sua Digiclick® funciona com 2 pilhas alcalinas AA de 1,5V === (não incluídas).

## *DESCRIÇÃO DA CÂMARA DIGITAL*

4. LED de ligar e desligar

5. Duplo visor

6. Botão de ligar e desligar: Serve para ligar e desligar a câmara. 7. Botões para cima e para baixo: No modo de reprodução, serve para ver a imagem anterior/seguinte. Serve para escolher as opções no modo de configuração da câmara. 8. Obturador: Serve para tirar uma fotografia.

9. Reprodução: Serve para entrar e sair do modo de reprodução (ver imagem e vídeo). 10. Flash/Configurar: No modo de revisão, serve para configurar o flash. Serve para fazer as configurações dentro do modo de configuração da câmara. 11. Mode: No modo de revisão, serve para escolher o modo de configuração da câmara. No modo de reprodução, serve para apagar imagens ou vídeos. 12. Ecrã LCD a cores de 1.4"

- 13. Resolução da imagem
- 14. Qualidade da imagem
- 15. Número de fotografias tiradas
- 16. Energia das pilhas.

#### 1. Ligar e desligar

Prima o botão de Ligar e desligar [6] para ligar a câmara. A câmara agora está no modo de revisão. Prima e mantenha premido o botão de Ligar e desligar [6] para desligar a câmara.

2. Para tirar uma fotografia

Prima o obturador [8] no modo de revisão para tirar uma fotografia.

#### 3. Reprodução

Prima o botão de reprodução [9] para entrar no modo de reprodução e para ver as fotografias tiradas. Prima os botões para cima e para baixo [7] para escolher a imagem anterior/seguinte. Para voltar ao modo de revisão, prima novamente o botão de reprodução [9].

## 4. Apagar imagens

4.1 Apagar uma imagem

Escolha uma imagem, conforme descrito no passo 3. De seguida, prima o botão Flash/Configurar [10] para apagar a imagem escolhida. Aparecerá um ecrã de confirmação. Utilize os botões para cima e para baixo [7] para escolher a opção "Apagar" (√) ou "não apagar" (X). De seguida, prima o Botão Flash/Configurar [10] para confirmar.

#### 4.2 Apagar todas as imagens

Prima o botão de reprodução [9] para entrar no modo de reprodução. De seguida, prima o botão mode [11]. Aparecerá um ecrã de confirmação. Utilize os botões para cima e para baixo [7] para escolher a opção "Apagar" ( $\sqrt{$ ) ou "não apagar" (X). De seguida, prima o botão Flash/Configurar [10] para confirmar.

#### 5. Temporizador

Prima o botão mode [11] no modo de revisão e é apresentado o ecrã do estado. Prima o botão mode [11] mais uma vez e aparece o ícone do temporizador  $\boxed{\circled{\circ}}$ . Prima o obturador [8] para iniciar o temporizador. A câmara digital tira uma fotografia 10 segundos mais tarde.

## *FUNÇÕES DA CÂMARA DIGITAL*

Português

Português

#### 6. Para gravar em vídeo

Prima o botão Flash/Configurar [10] no modo de revisão, para escolher um modo do flash  $($   $\bullet$  = sem flash,  $\bullet$  = com flash,  $\bullet$  = flash automático).

Prima o botão mode [11] no modo de revisão. Aparece o ecrã do estado. Prima o botão mode [11] duas vezes. Aparece o ícone da câmara de vídeo . Prima o obturador [8] para começar a gravar em vídeo. Prima novamente o obturador [8] para parar a gravação em vídeo e para voltar ao modo de revisão.

#### 7. Captura contínua

Prima o botão mode [11] no modo de revisão. Aparece o ecrã do estado. Prima o botão mode [11] 3 vezes até que o ícone da captura contínua  $\Box$ ] apareça. Prima o obturador [8] para começar a tirar fotografias continuamente. São tiradas automaticamente 3 fotografias no espaço de 2 segundos. A resolução das fotografias é fixada em 640x480.

#### 8. Configuração do flash

Utilize os botões para cima e para baixo [7] para escolher a qualidade de imagem:  $\mathbf{r}_0 =$  alta qualidade e = qualidade padrão. Prima o botão Flash/Configurar [10] para passar para o item seguinte de configuração.

#### 9. Configuração da câmara

Prima o botão mode [11] no modo de revisão. Aparece o ecrã do estado. Prima o botão Flash/Configurar [10] para escolher uma opção de configuração na seguinte sequência: Resolução **R** , Qualidade **R** , Modo USB  $\frac{1}{100}$  e resolução trémula  $\frac{100}{100}$ Utilize os botões para cima e para baixo [7] para alterar as configurações correspondentes, conforme descrito abaixo. Prima o botão Flash/Configurar [10] para sair do modo de configuração.

#### 9.1 Resolução

A resolução de uma imagem pode ser VGA, 1.3M ou 2M pixels. Utilize os botões para cima e para baixo [7] para escolher a resolução:  $\leq$  = VGA 640 x 480;  $\geq$  = 1.3M 1280 x 1024;  $\triangle$  = 2M pixels 1600x1200. Prima o botão Flash/Configurar [10] para passar para o item seguinte de configuração.

#### 9.2 Qualidade da imagem

#### 9.3 Modo USB

Este modo é utilizado para passar as imagens da sua câmara digital para o PC. Quando ligar a sua câmara digital ao seu PC através do cabo USB fornecido, a câmara digital pode ser utilizada, ou como uma webcam do seu PC, ou como um disco rígido amovível. Utilize os botões para cima e para baixo [7] para escolher o seu modo preferido:  $\bullet$  = modo de Webcam do PC e = modo de armazenamento em massa (disco rígido amovível). Prima o botão Flash/Configurar [10] para passar para o item seguinte de configuração.

#### 9.4 Resolução trémula

Ajuste a frequência da vacilação da câmara à frequência AC do seu país, para reduzir o efeito de banda quando tirar fotografias ou gravar vídeos sob uma luz fluorescente. Utilize os botões para cima e para baixo [7] para escolher o modo preferido:  $\frac{1}{60}$  = 60Hz e  $\frac{1}{50}$  = 50Hz. Prima o botão Flash/Configurar [10] para voltar ao modo de revisão.

10. Utilizar o CD-ROM com os 2 softwares 10.1. Instalar o controlador da câmara e o software 1. Ligue o computador. De seguida, insira o CD-ROM na unidade do CD-ROM. Aparece o menu de instalação do CD. Se o menu não aparecer, clique duas vezes no ícone da unidade do CD em "Meu Computador", ou execute D:\Autorun.exe para abrir o ecrã de configuração (assumindo que a sua unidade de CD-Rom é D:). 2. Clique no botão "Camera Driver" no ecrã do menu para instalar o controlador da câmara. De seguida, siga as instruções e clique em "Start" para terminar a instalação.

#### 10.2 "Photo Impression"

Para descarregar as suas fotografias da câmara digital para o seu PC, basta escolher o "modo de armazenamento em massa" (consulte o passo 9.3) e ligar a câmara ao PC, utilizando o cabo USB fornecido. Aparece uma janela no seu PC a avisar que tem uma unidade amovível ligada e que se encontram ficheiros disponíveis.

A Digiclick® também inclui um software de edição de fotografias, o "Photo Impression", que pode utilizar para editar, imprimir e gerir as suas imagens. Para o instalar, insira o CD-ROM na unidade de leitura do seu computador e siga as instruções que aparecem no ecrã.

#### 10.3 "Video Impression"

Quando instalar o CD-ROM fornecido, é instalado tanto o software "Photo Impression" como o "Video Impression". O "Video Impression" permite-lhe utilizar a câmara digital como webcam ou criar/editar vídeos.

Para limpar o jogo, utilize apenas um pano suave ligeiramente humedecido e sem qualquer tipo de detergente. Não exponha o jogo à luz directa do sol nem a qualquer outra fonte de calor. Não molhe a unidade. Não desmonte nem deixe cair a unidade.

NOTA: Por favor guarde este manual, pois contém informações importantes. Este produto está coberto pela nossa garantia de 2 anos.

Para a utilização da garantia ou do serviço pós-venda, deverá dirigir-se ao seu revendedor, levando consigo o talão da compra. A nossa garantia cobre defeitos de material ou de montagem da responsabilidade do fabricante, excluindo qualquer deterioração proveniente do não cumprimento do modo de utilização ou de qualquer intervenção inoportuna sobre a unidade (como a desmontagem, exposição ao calor ou à humidade…). Recomenda-se que guarde a caixa para uma futura referência. Na procura de uma constante melhoria, poderemos modificar as cores ou características do produto apresentadas na caixa. Não aconselhado a crianças com menos de 36 meses de idade, devido às pequenas peças desmontáveis, susceptíveis de serem engolidas.

Referência: DJ100 Criado e desenvolvido na Europa – Fabricado na China Indicações para a protecção do meio ambiente Aparelhos eléctricos antigos são materiais que não pertencem ao lixo doméstico! Por isso pedimos para que nos apoie, contribuindo activamente na poupança de recursos e na protecção do ambiente ao entregar este aparelho nos pontos de recolha, caso existam.

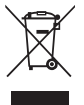

## *MANUTENÇÃO*

## *GARANTIA*

Italiano

Italiano

Grazie per aver acquistato un prodotto Lexibook Junior. Digiclick® è stata ideata in modo da consentire ai bambini di avvicinarsi alla fotografia digitale. Essi potranno utilizzare facilmente questa fotocamera grazie al doppio mirino e alle robuste maniglie regolabili. Leggere attentamente le seguenti istruzioni per poter insegnare ai vostri figli il funzionamento di Digiclick®.

La Digiclick® funziona con 2 batterie AA alcaline da 1,5V  $\equiv$  (non incluse). 1. Utilizzare un cacciavite per aprire il vano batterie che si trova

L'imballaggio include gli elementi seguenti:

- Una fotocamera digitale Digiclick®
- Un cavo USB
- Un driver CD-ROM per trasferire le immagini sul PC e software per la webcam
- Manuale di istruzioni

ATTENZIONE: i materiali di imballaggio, come nastri, fogli plastificati, bloccacavi ed etichette adesive non fanno parte di questo prodotto e devono essere eliminati al fine di proteggere i bambini.

19 and the contract of the contract of the contract of the contract of the contract of the contract of the contract of the contract of the contract of the contract of the contract of the contract of the contract of the con Fare riferimento all'immagine sul retro della copertina. 1. Lente 2. LED autoscatto 3. Flash 4. LED accensione/spegnimento

- nella parte inferiore del retro dell'unità.
- 2. Inserire le 2 batterie AA rispettando scrupolosamente la polarità indicata sul fondo del vano batterie e secondo il diagramma mostrato

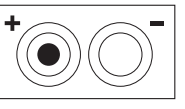

sulla pagina seguente.

9. Playback: per entrare e uscire dalla modalità Playback (visualizzazione di filmati e immagini)

3. Richiudere il vano batterie.

Non servirsi di batterie non ricaricabili. Le batterie non ricaricabili non devono essere ricaricate; le batterie ricaricabili devono essere tolte dal giocattolo prima di essere ricaricate; le batterie ricaricabili devono essere caricate unicamente con la supervisione di un adulto; non mischiare differenti tipi di batterie o batterie nuove e usate; utilizzare unicamente batterie del tipo raccomandato o equivalenti; inserire le batterie rispettando le polarità; rimuovere le batterie esaurite dal giocattolo; non cortocircuitare i terminali di alimentazione. Non buttare le batterie nel fuoco. Rimuovere le batterie se non si usa il gioco per molto tempo. Sostituire le batterie quando il suono diventa debole o il gioco non funziona. AVVERTENZA: in caso di malfunzionamento dell'apparecchio o di scariche elettrostatiche, spegnere e riaccendere il giocattolo. Se ciò dovesse risultare inefficace, togliere le batterie e inserirle nuovamente.

## *INTRODUZIONE*

## *CONTENUTO DELL'IMBALLAGGIO*

## *COME INSERIRE LE BATTERIE*

## *DESCRIZIONE DELLA FOTOCAMERA DIGITALE*

5. Mirino doppio

6. Tasto On/Off: per accendere o spegnere la fotocamera digitale 7. Tasti Su e Giù: per visualizzare l'immagine precedente/successiva in modalità Playback e per selezionare le opzioni della fotocamera in modalità Impostazione. 8. Otturatore: per scattare una fotografia.

10. Flash/Imposta: per impostare il flash in modalità Anteprima e per eseguire regolazioni in una modalità di impostazione della fotocamera.

11. Mode: per selezionare una modalità di impostazione della fotocamera in modalità Anteprima e per eliminare immagini o filmati in modalità Playback.

- 
- 12. Schermo LCD a colori da 1,4"
- 13. Risoluzione immagini
- 14. Qualità immagini
- 15. Numero di fotografie scattate

16. Livello batteria

#### 1. Tasto On/Off

Premere il tasto On/Off [6] per accendere la fotocamera digitale, che si trova ora in modalità Anteprima. Tenere premuto On/Off [6] per spegnerla.

2. Per scattare una fotografia

Premere il tasto Otturatore [8] in modalità Anteprima per scattare una fotografia.

#### 3. Playback

Premere il tasto Playback [9] per entrare in modalità Playback e visualizzare le immagini scattate. Premere i tasti Su/giù [7] per selezionare l'immagine precedente/successiva. Premere nuovamente il tasto Playback [9] per tornare alla modalità Anteprima.

#### 4. Per eliminare le fotografie

4.1 Come eliminare una fotografia

Selezionare un'immagine come descritto al passaggio 3, quindi premere il tasto Flash/Imposta [10] per eliminare l'immagine selezionata. Verrà visualizzato una schermata di conferma. Utilizzare i tasti Su/Giù [7] per selezionare "elimina" ( $\sqrt{ }$ ) o "non eliminare" (X), quindi premere Flash/Imposta [10] per confermare.

#### 4.2 Come eliminare tutte le fotografie

Premere il tasto Playback [9] per entrare in modalità Playback, quindi premere Mode [11]: verrà visualizzata una schermata di conferma. Utilizzare i tasti Su/Giù [7] per selezionare "elimina tutto" (√) o "non eliminare" (X), quindi premere Flash/Imposta [10] per confermare.

#### 5. Autoscatto

Premere Mode [11] in modalità Anteprima per visualizzare la schermata di stato. Premere nuovamente Mode [11]: verrà mostrata l'icona Autoscatto . Premere il tasto Otturatore [8] per avviare l'autoscatto; in questo modo, la fotocamera digitale scatterà una fotografia una volta trascorsi 10 secondi.

## *FUNZIONI DELLA FOTOCAMERA DIGITALE*

Italiano

Italiano

#### 6. Per realizzare un filmato

Premere Mode [11] in modalità Anteprima per visualizzare la schermata di stato. Premere due volte Mode [11]: verrà visualizzata l'icona Videocamera  $\mathbb{R}$ . Premere il tasto Otturatore [8] per avviare l'acquisizione del filmato, quindi premerlo nuovamente per arrestare l'operazione e tornare alla modalità Anteprima.

Premere il tasto Flash/Imposta [10] in modalità Anteprima per selezionare una modalità di flash ( $\binom{2}{3}$  = flash disattivato,  $\binom{3}{2}$  = flash attivato,  $\binom{3}{2}$  = flash automatico).

#### 7. Scatto continuo

La risoluzione di un'immagine può corrispondere a VGA, 1,3M o 2M pixel. Utilizzare i tasti Su/Giù [7] per selezionare la risoluzione:  $\approx$  = VGA 640 x 480;  $\frac{dx}{dt}$  = 1,3M 1280 x 1024;  $\frac{1}{24}$  = 2M 1600x1200. Premere Flash/Imposta [10] per passare all'impostazione seguente.

Premere Mode [11] in modalità Anteprima per visualizzare la schermata di stato. Premere tre volte Mode [11] finché non viene visualizzata l'icona Scatto continuo **.** Premere il tasto Otturatore [8] per scattare fotografie in modo continuato. Verranno realizzate automaticamente 3 fotografie entro 2 secondi. La risoluzione di queste immagini è fissata a 640x480.

Usare I tasti Su/Giù [7] per selezionare la qualità dell'immagine:  $\mathbb{F}_0$  = qualità alta e  $\mathbb{F}_0$  = qualità standard. Premere Flash/Imposta [10] per passare all'impostazione seguente.

#### 8. Per impostare il flash

#### 9. Per impostare la fotocamera

Premere Mode [11] in modalità Anteprima per visualizzare la schermata di stato. Premere Flash/Imposta [10] per selezionare una delle seguenti opzioni di impostazione: Risoluzione , **Qualità , A Modalità USB** e Riduzione dello sfarfallio <sup>[9</sup> a ] Utilizzare i tasti Su/Giù [7] per modificare le impostazioni corrispondenti come descritto di seguito. Premere Flash/Imposta [10] per uscire dalla modalità Impostazione.

#### 9.1 Risoluzione

#### 9.2 Qualità dell'immagine

#### 9.3 Modalità USB

Questa modalità viene utilizzata per salvare le immagini dalla fotocamera digitale al PC. Una volta connessa al PC attraverso il cavo USB fornito, la fotocamera può agire da webcam del PC o da unità per disco rigido removibile. Utilizzare i tasti Su/Giù [7] per selezionare la modalità desiderata:  $\bullet$  = PC Cam e = Memorizzazione di massa (unità per disco rigido removibile). Premere Flash/Imposta [10] per passare all'impostazione seguente.

#### 9.4 Riduzione dello sfarfallio

Impostare la frequenza di scintillamento della fotocamera in base alla frequenza CA del proprio paese per ridurre il fenomeno del banding quando si scattano fotografie o si realizzano filmati in condizioni di luce fluorescente. Utilizzare i tasti Su/Giù [7] per selezionare la modalità desiderata:  $60 = 60$ Hz e  $-50$ Hz. Premere Flash/Imposta [10] per tornare alla modalità Anteprima.

#### 10. Per utilizzare i 2 software presenti nel CD-ROM

10.1. Come installare il driver e il software della fotocamera

1. Accendere il computer, quindi inserire il CD-ROM nell'apposita unità; in questo modo verrà visualizzato il menu di installazione. Se ciò non si verifica, fare doppio clic sull'icona dell'unità CD in "Risorse del computer" o avviare il programma D:\Autorun.exe per aprire la schermata

## *MANUTENZIONE*

di installazione (supponendo che l'unità CD-ROM del computer si trovi nell'unità D:). 2. Fare clic sul tasto "Driver della fotocamera" sulla schermata del menu per installare il software. Quindi, seguire le istruzioni e fare clic su "Avvio" per completare l'installazione.

#### 10.1 Photo Impression

Per scaricare le immagini dalla fotocamera digitale al PC, è sufficiente selezionare "Memorizzazione di massa" (vedere passaggio 9.3) e collegare i due dispositivi attraverso il cavo USB fornito. Verrà visualizzata una finestra sul PC per avvisare che è stato collegato un disco rigido removibile e che i file sono disponibili. Digiclick® include inoltre Photo Impression, un editor di immagini che è possibile utilizzare per modificare, stampare e gestire le fotografie. Per installarlo, inserire il CD-ROM nel computer e seguire le istruzioni sullo schermo.

#### 10.2 Video Impression

Quando si inserisce il CD-ROM fornito, vengono installati i programmi Photo Impression e Video Impression. Quest'ultimo consente di utilizzare la fotocamera digitale come una webcam o per creare e modificare filmati.

Per pulire il giocattolo, servirsi unicamente di un panno morbido leggermente inumidito con acqua, evitando qualsiasi prodotto detergente. Non esporre il giocattolo alla luce diretta del sole né ad altre sorgenti di calore. Non bagnare. Non smontare il giocattolo e non lasciarlo cadere. Estrarre le batterie in caso di mancato utilizzo per un lungo periodo di tempo.

NOTA: conservare il presente libretto d'istruzioni in quanto contiene informazioni importanti. Questo prodotto è coperto dalla nostra garanzia di 2 anni. Per servirsi della garanzia o del servizio di assistenza post vendita, rivolgersi al negoziante muniti di prova d'acquisto. La nostra garanzia copre i vizi di materiale o di montaggio imputabili al costruttore a esclusione di qualsiasi deterioramento causato dal mancato rispetto delle istruzioni d'uso o di qualsiasi intervento inadeguato sul prodotto (smontaggio, esposizione al calore o all'umidità…). Si raccomanda di conservare la confezione per qualsiasi riferimento futuro. Nel nostro impegno costante volto al miglioramento dei nostri prodotti, è possibile che i colori e i dettagli dei prodotti illustrati sulla confezione differiscano dal prodotto effettivo. Non adatto a bambini di età inferiore a 36 mesi in quanto contiene piccole parti mobili che potrebbero essere ingoiate.

Riferimento: DJ100 Progettato e sviluppato in Europa – Fabbricato in China

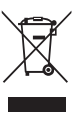

## Avvertenze per la tutela dell'ambiente

Gli apparecchi elettrici vecchi sono materiali pregiati, non rientrano nei normali rifiuti domestici! Preghiamo quindi i gentili clienti di contribuire alla salvaguardia dell'ambiente e delle risorse e di consegnare il presente apparecchio ai centri di raccolta competenti, qualora siano presenti sul territorio.

## *GARANZIA*

Deutsch

Die Digiclick® arbeitet mit 2 x 1,5V  $\pm$  AA Alkaline-Batterien (nicht im Lieferumfang enthalten).

Danke, dass Sie ein Lexibook Junior Produkt erworben haben. Digiclick® wurde als die erste Digitalkamera für das Kind entwickelt. Mit zwei Suchern und einstellbaren, robusten Griffen, ist die Bedienung dieser Kamera für Kinder leicht. Bitte nehmen Sie sich Zeit, die folgenden Anleitungen zu lesen und Ihr Kind in der Bedienung von Digiclick® zu unterweisen.

Im Paket ist Folgendes enthalten:

- Eine Digiclick® Digitalkamera
- Ein USB-Kabel
- Ein CD-Rom-Treiber mit PC-Bildbearbeitungs- und Webcam-Software.

- Bedienungsanleitung

WARNUNG: Verpackungsmaterialien, wie Klebeband, Kunststoffbögen, Schutzlagen und Etiketten sind keine Bestandteile dieses Spielzeugs und müssen zum Schutz der Kinder entfernt werden.

1. Das Batteriefach an der Geräterückseite wird mit einem

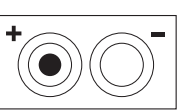

Schraubenzieher geöffnet. 2. Es müssen 2 x AA-Batterien eingelegt werden. Beachten Sie dabei

die Polaritätsmarkierungen am Boden des Batteriefachs. Siehe gegenüberliegende Zeichnung.

3. Schließen Sie das Batteriefach.

Verwenden Sie keine nicht wiederaufladbaren Batterien. Nicht wieder aufladbare Batterien können nicht aufgeladen werden. Aufladbare Batterien müssen vor der Aufladung aus dem Spielzeug genommen werden. Batterien dürfen nur unter Aufsicht eines Erwachsenen aufge laden werden. Unterschiedliche Batterietypen bzw. alte und neue Batterien dürfen nicht gemischt werden. Es dürfen nur solche Batterien verwendet werden, die gleichwertig zum empfohlenen Batterietyp sind. Die Batterien müssen korrekt entsprechend der Polaritätsmar kierungen eingelegt werden. Leere Batterien müssen aus dem Spielzeug genommen werden. Die Anschlüsse dürfen nicht kurz geschlossen werden. Batterien niemals ins Feuer werfen. Entfernen Sie die Batterien, wenn Sie das Spielzeug für längere Zeit nicht benutzen. Wenn der Sound schwächer wird oder das Spielzeug anfängt, nicht mehr direkt zu reagieren, deutet dieses ebenfalls darauf hin, dass es Zeit wird, neue Batterien einzusetzen. WARNUNG: Bei Fehlfunktionen des Geräts bzw. bei elektrostatischer Aufladung drücken Sie die Zurücksetz - Taste. Sollte der Fehler anhalten, nehmen Sie die Batterien heraus und legen Sie wieder ein.

> $23$  24 Drücke während der Voransicht Mode [11]; es wird ein Statusbildschirm eingeblendet. Drücke noch einmal auf Mode [11]; das Selbstauslöser-Symbol wird eingeblendet. Drücke noch einmal die Blendentaste [8], um den Selbstauslöser zu aktivieren; die Digitalkamera nimmt 10 Sekunden später ein Bild auf.

Siehe Abbildung auf der Rückseite des Deckblatts. 1. Linse 2. Selbstauslöser-LED 3. Blitz

## *EINLEITUNG*

## *VERPACKUNGSINHALT*

## *BATTERIEN EINSETZEN*

## *BESCHREIBUNG DER DIGITALKAMERA*

#### 4. Ein/Aus-LED

- 5. Doppelsucher
- 6. Netztaste: um die Digitalkamera ein- und auszuschalten.
- 7. Vor- und Zurück-Tasten: Im Wiedergabemodus nächstes/vorhergehendes Bild betrachten.
- Auswahl der Optionen während der Kameraeinrichtung.
- 8. Blende: Aufnahme eines Fotos.
- 9. Wiedergabe: Zugriff auf den Wiedergabemodus (Video- und Bildbetrachtung) 10. Blitz/Einrichtung: Im Voransichtsmodus für die Blitzeinrichtung. Kameraeinstellungen während der Einrichtung vornehmen.
- 11. Mode: Auswahl der Kameraeinstellungen in der Voransicht. Im Wiedergabemodus Bilder oder Videos löschen.
- 12. 1,4" LCD-Farbanzeige
- 13. Bildauflösung
- 14. Bildqualität
- 15. Anzahl der Aufnahmen
- 16. Batterieladestand

## 1. Netztaste

Mit dem Netzschalter [6] wird die Digitalkamera ein- und ausgeschaltet. Nun befindet sich die Kamera im Modus Voransicht. Halte die Netztaste [6] gedrückt, um die Kamera auszus chalten.

2. So fotografierst du.

Drücke während der Voransicht die Blendentaste [8], um ein Foto zu machen.

#### 3. Wiedergabe

Drücke die Wiedergabetaste [9], um auf den Wiedergabemodus zuzugreifen. Nun kannst du dir deine Aufnahmen ansehen. Drücke die Tasten Vor/Zurück [7], um das nächste/vorhergehende Bild zu betrachten. Um in den Voransichtsmodus zurückzukehren, drückst du erneut die Wiedergabetaste [9].

#### 4. Bilderauswahl

#### 4.1 So löschst du ein Bild

Wähle das Bild wie unter Schritt 3 beschrieben aus. Drücke dann die Taste Blitz/Einstellung [10], um ein ausgewähltes Bild zu löschen. Es wird eine Bestätigungsmeldung eingeblendet. Mit den Tasten Vor/Zurück [7] wählst du 'löschen' (√) oder 'nicht löschen' (X) aus. Drücke dann zu Bestätigung die Taste Blitz/Einstellung [10].

#### 4.2 So löschst du alle Bilder

Drücke die Wiedergabetaste [9], um auf den Wiedergabemodus zuzugreifen. Drücke dann Mode [11]; es wird ein Bestätigungsbildschirm eingeblendet. Mit den Tasten Vor/Zurück [7] wählst du 'löschen' (√) oder 'nicht löschen' (X) aus. Drücke dann zu Bestätigung die Taste Blitz/Einstellung [10].

#### 5. Selbstauslöser

# *FUNKTIONEN DER DIGITALKAMERA*

Deutsch

Deutsch

#### 6. So machst du einen Video-Clip

Drücke im Voransichtsmodus die Taste Blitz/Einstellung [10], um die Blitzeinstellung auszuwählen ( $\binom{2}{3}$  = Blitz aus,  $\binom{3}{3}$  = Blitz ein,  $\binom{3}{3}$  = Automatikblitz).

Drücke während der Voransicht Mode [11]; es wird ein Statusbildschirm eingeblendet. Drücken zweimal Mode [11]; das Videokamerasymbol wird eingeblendet. Drücke die Blendentaste [8], um die Videoaufnahme zu starten. Drücke erneut die Blendentaste [8], um die Videoaufnahme zu unterbrechen und zum Voransichtsmodus zurückzukehren.

#### 7. Serienaufnahme

Drücke während der Voransicht Mode [11]; es wird ein Statusbildschirm eingeblendet. Drücke dreimal auf Mode [11], bis das Seriensymbol wird eingeblendet. Drücke die Blendentaste [8], um die Aufnahme einer Bildserie zu starten. Es werden automatisch innerhalb von 2 Sekunden 3 Bilder aufgenommen. Die Auflösung dieser Bilder beträgt stets 640 x 480.

#### 8. Blitzeinstellung

Franze Cualität. Drücke die Taste Blitz/Einstellung [10], um zur nächsten Einstellung zu wechseln.

#### 9. Kameraeinrichtung

Drücke während der Voransicht Mode [11]; es wird ein Statusbildschirm eingeblendet. Drücke die Taste Blitz/Einstellung [10], um die Einstellungsmöglichkeiten in folgender Reihenfolge auszuwählen: Auflösung  $\boxed{3}$ , Qualität  $\boxed{4}$ , USB-Modus  $\boxed{3}$ , weniger Bildflimmern **88.** Mit den Tasten VOR/ZURÜCK [7] veränderst du die entsprechenden Einstellungen, wie nachfolgend beschrieben. Drücke die Taste Blitz/Einstellung [10], um den Einstellungsmodus zu verlassen.

#### 9.1 Auflösung

Die Bildauflösung kann VGA, 1,3 Mio. oder 2 Mio. Pixel sein. Mit den Tasten VOR/ZURÜCK [7], wählst du die Auflösung aus:  $\frac{1}{2}$  = VGA 640 x 480;  $\frac{1}{2}$  = 1,3 Mio. 1280 x 1024;  $\frac{1}{2}$  = 2 Mio. Pixel 1600 x 1200. Drücke die Taste Blitz/Einstellung [10], um zur nächsten Einstellung zu wechseln.

#### 9.2 Bildqualität

Mit den Tasten Vor/Zurück [7], wählst du die Bildqualität aus:  $\mathbb{R}$  = hohe Qualität und

#### 9.3 USB-Modus

In diesem Modus speicherst du Bilder von der Digitalkamera auf deinem PC. Nachdem du die Kamera mit dem USB-Kabel an den PC angeschlossen hast, ist die Kamera entweder eine PC-Webcam oder ein Massenspeichergerät. Mit den Tasten Vor/Zurück [7], wählst du den gewünschten Modus aus:  $\bigcirc$  = PC-Cam-Modus und  $\bigcirc$  = Massenspeichermodus (Wechsellaufwerk). Drücke die Taste Blitz/Einstellung [10], um zur nächsten Einstellung zu wechseln.

## 9.4 Weniger Bildflimmern

Stelle die Flimmerfrequenz der Kamera gemäß der AC-Frequenz deines Landes ein, um die Streifen während der Aufnahme von Bildern oder Video-Clips bei Neonbeleuchtung zu verringern. Mit den Tasten Vor/Zurück [7], wählst du den gewünschten Modus aus:  $\frac{1}{10}$  = 60 Hz und  $50 = 50$  Hz. Drücke die Taste Blitz/Einstellung [10], um zum Voransichtsmodus zurückzukehren.

10. So verwendest du die CD-ROM mit 2 Software-Programmen

## *FLEGE UND WARTUNG*

## *GARANTIE*

CD-Installationsmenü wird eingeblendet. Sollte das Installationsmenü nicht eingeblendet werden, klickst du zweimal auf das CD-Laufwerksymbol unter 'Arbeitsplatz' oder du führst die Datei D:\Autorun.exe aus, um den Einrichtungsbildschirm zu öffnen (vorausgesetzt, dass die CD-ROM im Laufwerk D: eingelegt ist).

2. Klicke auf die Schaltfläche "Kameratreiber" auf dem Menübildschirm, um die Installation des Kameratreibers zu starten. Folge nun den Anweisungen und klicke auf "Start", um die Installation abzuschließen.

#### 10.2 Photo Impression

Um Bilder von der Digitalkamera auf deinen PC zu laden, musst du einfach "Massenspeichergerät" (siehe Schritt 9.3) auswählen und die Kamera mit dem beiliegenden USB-Kabel mit deinem PC verbinden. An deinem Bildschirm wird ein Fenster eingeblendet, sobald das Massenspeichergerät angeschlossen ist und Dateien vorhanden sind. Zu Digiclick® gehört auch eine Bildbearbeitungssoftware, Photo Impression, mit der du deine Bilder bearbeiten, ausdrucken und verwalten kannst. Um das Programm zu installieren, legst du die CD-ROM in deinen Computer und folgst den Bildschirmanweisungen.

#### 10.3 Video Impression

Wenn du die beiliegende CD-ROM einlegst, werden die beiden Programme Photo Impression und Video Impression installiert. Mit Video Impression kannst du die Digitalkamera als Webcam verwenden und Videos erstellen/bearbeiten.

Verwenden Sie zur Reinigung des Spielzeugs nur ein weiches, leicht angefeuchtetes Tuch und niemals Reinigungsmittel. Setzen Sie das Spielzeug nicht direkter Sonnenbestrahlung oder anderen Hitzequellen aus. Bringen Sie es auf keinen Fall mit Nässe in Berührung. Nehmen Sie es nicht auseinander und lassen Sie es nicht fallen.

Anmerkung: Bitte bewahren Sie diese Bedienungsanleitung auf, da sie wichtige Hinweise enthält. Dieses Produkt hat 2 Jahre Garantie. Für jede Inanspruchnahme der Garantie oder des Kundendienstes, kontaktieren Sie bitte Ihren Einzelhändler unter Vorlage der Einkaufsquittung. Unsere Garantie deckt Materialschäden oder Installationsfehler, die auf den Hersteller zurückzuführen sind. Nicht eingeschlossen sind Schäden, die durch Missachtung der Bedienungsanleitung oder auf unsachgemäße Behandlung (wie z. B. unbefugtes Öffnen, Aussetzen von Hitze oder Feuchtigkeit, usw.) zurückzuführen sind. Wir empfehlen, die Verpackung für spätere Konsultationen aufzubewahren. Bedingt durch unser ständiges Bemühen nach Verbesserung, kann das Produkt möglicherweise in Farben und Details von der Verpackungsabbildung abweichen. Nicht für Kinder unter 36 Monaten geeignet, da es kleine, abnehmbare Einzelteile enthält, die verschluckt werden könnten. Referenznummer: DJ100 Design und Entwicklung in Europa - Made in China

#### Hinweise zum Umweltschutz

Alt-Elektrogeräte sind Wertstoffe, sie gehören daher nicht in den Hausmüll! Wir möchten Sie daher bitten, uns mit Ihrem aktiven Beitrag bei der Ressourcenschonung und beim Umweltschutz zu unterstützen und dieses Gerät bei den (falls vorhanden) eingerichteten Rücknahmestellen abzugeben.

Nederlands

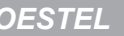

Nederlands

## *OMSCHRIJVING VAN HET DIGITAAL FOTOTOESTEL*

## *FUNCTIES VAN HET DIGITAAL FOTOTOESTEL*

## *INLEIDING*

## *INHOUD VAN DE VERPAKKING*

## *INSTEKEN VAN DE BATTERIJEN*

Jouw Digiclick® werkt met 2x 1.5V --- AA alkaline batterijen (niet bijgeleverd).

Hartelijk dank voor jouw aankoop van een Lexibook Junior product. Digiclick® is ontworpen als het allereerste digitale fototoestel voor een kind. Dankzij de dubbele zoeklens en de aanpasbare, stevige handvaten, kunnen kinderen dit fototoestel gemakkelijk hanteren. Gelieve de tijd te nemen om onderstaande instructies te lezen om zodoende je kind te leren hoe de Digiclick® te gebruiken.

De verpakking bevat:

- Een Digiclick® digitaal fototoestel
- Een USB-kabel.
- Een CD-ROM driver met PC-foto en webcam software.

- Gebruikshandleiding

WAARSCHUWING: Alle verpakkingsmaterialen, zoals plakband, plastiek, metalen draadjes en etiketten, maken geen deel uit van dit speelgoed en moeten weggegooid worden ter beveiliging van jouw kind.

1. Gebruik een schroevendraaier om het batterijvak, onderaan op

de keerzijde van het toestel, te openen.

2. Steek 2 x AA batterijen in, rekening houdend met de polariteit, aangeduid op de bodem van het batterijvak en zoals weergegeven op het tegenovergestelde diagram.

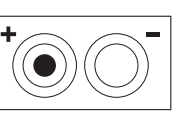

3. Sluit het batterijvak opnieuw.

Gebruik geen niet-heroplaadbare batterijen. Niet-heroplaadbare batterijen kunnen niet worden heropgeladen; oplaadbare batterijen moeten uit het speelgoed worden verwijderd alvorens deze op te laden; heroplaadbare batterijen mogen alleen onder toezicht van een volwassene worden opgeladen; verschillende types batterijen of nieuwe en oude batterijen mogen niet onderling gebruikt worden; gebruik alleen batterijen van hetzelfde of equivalente type zoals aangeraden door de fabrikant; batterijen moeten volgens de juiste polariteit worden ingestoken; lege batterijen moeten uit het speelgoed worden verwijderd; de toevoerterminals mogen geen kortsluiting ondervinden. Gelieve de verpakking te bewaren als referentie voor later daar het belangrijke informatie bevat. Gooi batterijen nooit in open vuur. Indien je het spel voor langere tijd niet zal gebruiken, neem de batterijen uit het spel. Wanneer het geluid verzwakt of het spel niet reageert, vervang dan de batterijen.

WAARSCHUWING: Indien het toestel niet goed werkt of een electrostatische schok ondergaat, moet je het toestel uitzetten en daarna opnieuw aanzetten. Indien dit het probleem niet verhelpt, neem dan de batterijen eruit en steek ze er daarna opnieuw in.

Gelieve te verwijzen naar de foto op de achterzijde van deze voorpagina. 1. Lens

- 2. Automatische timer LED-lampje
- 3. Flits
- 4. Stroom aan/uit LED-lampje
- 5. Dubbele zoeklens

6. Stroom aan/uit-toets: om het digitaal fototoestel aan of uit te zetten. 7. Omhoog en omlaag-toetsen: in afspeelmodus, om de volgende/vorige foto op te zoeken. Om opties te selecteren in de instellingsmodus van het fototoestel. 8. Ontspanner: om een foto te nemen.

9. Afspelen (Playback): om de afspeelmodus te openen of te verlaten (bekijken van video en foto)

10. Flits/Instellingen: In preview modus, om de flits in te schakelen. Om instellingen uit te voeren binnenin de instellingsmodus van het fototoestel. 11. Mode: in preview modus, om de instellingsmodus voor het fototoestel te selecteren. In afspeelmodus (playback), om fotos of video's uit te wissen. 12. 1.4" LCD-kleurenscherm

- 13. Fotoresolutie
- 14. Fotokwaliteit
- 15. Aantal genomen foto's
- 16. Batterijniveau

#### 1. Stroom Aan/Uit

Druk op de Stroom aan/uit-toets [6] om het digitaal fototoestel aan te zetten. Het fototoestel staat nu in preview modus. Hou de Stroom aan/uit-toets [6] ingedrukt om het fototoestel uit te zetten.

2. Om een foto te nemen

Druk op de Ontspannerknop [8] in preview modus om een foto te nemen.

#### 3. Afspelen (playback)

Druk op de Afspeeltoets [9] om de afspeelmodus te openen en bekijk de foto's die zijn genomen. Druk op de omhoog/onlaag-toetsens [7] om de volgende/vorige foto te selecteren. Om terug te keren naar de preview modus, druk je nogmaals op de Afspeeltoets [9].

#### 4. Foto's uitwissen

4.1 Eén foto uitwissen

Selecteer een foto zoals aangeduid in stap 3. Druk daarna op de Flits/Instellingstoets [10] om de geselecteerde foto uit te wissen. Er zal een bevestigingsscherm verschijnen. Gebruik de omhoog/omlaag toetsen [7] om 'uitwissen' (√) of 'niet uitwissen' (X) te selecteren. Druk daarna op Flits/instelling [10] om te bevestigen.

# Nederlands

Nederlands

*ONDERHOUD* 

*GARANTIE* 

#### 5. Automatische timer

Druk op mode [11] in preview modus; het overzichtsscherm wordt afgebeeld. Druk nogmaals op mode [11]; het symbool voor de automatische timer so verschijnt. Druk op de ontspannerknop [8] om de automatische timer te starten; het digitaal fototoestel zal 10 seconden later een foto nemen.

Druk op de Flits/Instellingstoets [10] in preview modus om de flitsmodus te selecteren  $\epsilon$  = flits uit,  $\epsilon$  = flits aan,  $\epsilon$  = auto-flits).

#### 6. Om een videoclip vast te leggen

Druk op mode [11] in preview modus; het overzichtsscherm wordt afgebeeld. Druk tweemaal op mode [11]; het symbool voor de videocamera  $\mathbb{R}$  verschijnt. Druk op de Ontspannerknop [8] om het opnemen van de video te starten. Druk nogmaals op de Ontspannerknop [8] om het opnemen van de video te stoppen en terug te keren naar de preview modus.

#### 7. Continu foto's nemen

Gebruik de omhoog/omlaag-toetsen [7] om de kwaliteit voor de foto te selecteren:  $\mathbb{R}$  = hoge kwaliteit en = standaardkwaliteit. Druk op Flits/Instelling [10] om naar de volgende instelling over te springen.

Druk op mode [11] in preview modus: het overzichtsscherm wordt afgebeeld. Druk driemaal op mode [11] tot het symbool voor continu foto's nemen [D] verschijnt. Druk op de Ontspannerknop [8] om het continu nemen van foto's te starten. Er zullen automatisch 3 foto's genomen binnen een tijdsduur van 2 seconden. De resolutie van deze foto's is vooraf ingesteld op 640x480.

#### 8. Instellen van de flits

#### 9. Instellen van het fototoestel

Druk op mode [11] in preview modus; het overzichtsscherm wordt afgebeeld. Druk op Flits/Instelling [10] om de instellingsopties te selecteren in onderstaande volgorde: Resolutie [風], Kwaliteit [1], USB-modus [ **恶**], en flikkervermindering [ $\mathbb{R}$  ] Gebruik de omhoog/omlaag-toetsen [7] om de corresponderende instellingen zoals hieronder aangeduid, te veranderen. Druk op Flits/Instelling [10] om de instellingsmodus te verlaten.

#### 9.1 Resolutie

De resolutie van een foto kan VGA, 1.3M of 2M pixels zijn. Gebruik de omhoog/omlaag toetsen [7] om de resolutie te selecteren:  $\frac{1}{2}$  = VGA 640 x 480;  $\frac{1}{2}$  = 1.3M 1280 x 1024;  $\frac{1}{2}$  = 2M pixels 1600x1200. Druk op Flits/Instelling [10] om naar de volgende instelling over te springen.

#### 9.2 Fotokwaliteit

9.3 USB-modus

Deze modus wordt gebruikt om foto's van jouw digitaal fototoestel op te slaan in jouw PC. Eens het fototoestel is verbonden met jouw PC via de bijgeleverde USB-kabel, kan jouw digitaal fototoestel functioneren als PC webcam of als een verwijderbare hard drive. Gebruik de omhoog/omlaag-toetsen [7] om de gewenste modus te selecteren:  $\circledast$  = PC Cam modus en  $=$  = mass storage modus (verwijderbare hard drive). Druk op Flits/Instelling [10] om naar de volgende instelling over te springen.

#### 9.4 Flikkervermindering

Stel de flikkerfrequentie van het fototoestel in op de AC-frequentie van jouw land om het bandeffect bij het nemen van foto's of video's onder fluorescerend licht, te verminderen.

Gebruik de omhoog/omlaag-toetsen [7] om de gewenste modus te selecteren:  $60 = 60$ Hz en न्तु = 50Hz. Druk op Flits/Instelling [10] om terug te keren naar de preview modus.

10. De 2 software CD-ROM's gebruiken

10.1. Installeren van de camera driver and software

1. Zet je computer aan. Steek daarna de CD-ROM in de CD-ROM drive; het CD installatie menu zal verschijnen. Indien het menu niet verschijnt, moet je dubbelklikken op het CD-drive symbool in "Mijn Computer" of moet je D:\Autorun.exe starten om het installatiescherm te openen (in de veronderstelling dat jouw CD-Rom drive, drive D is:).

2. Klik op de toets "Camera Driver" op het menuscherm om de camera drive te installeren. Volg daarna de instructies en klik op "start" om de installatie te beëindigen.

10.2 Foto-impressie

Om de foto's van jouw digitaal fototoestel op jouw PC te downloaden, moet je gewoon "mass storage mode" (zie stap 9.3) selecteren en het fototoestel met je PC verbinden door middel van de bijgeleverde USB-kabel. Er zal een venster op jouw PC verschijnen dat aanduidt dat een verwijderbare hard drive werd verbonden en dat er dossiers beschikbaar zijn.

Digiclick® bevat eveneens een foto-editor software, Fotoimpressie, die je kan gebruiken om jouw foto's te editten, af te drukken of te hanteren. Om dit te installeren, steek je de CD-ROM in jouw computer en volg je de instructies op het scherm.

10.3 Video-impressie

Wanneer je de bijgeleverde CD-ROM installeert, zal zowel de Foto-impressie als de Video impressie software geïnstalleerd worden. Video-impressie geeft je de mogelijheid om jouw digitaal fototoestel als webcam te gebruiken of om video's te creëren/editten.

Om het speelgoed te reinigen, gebruik je alleen een zachte, licht vochtige doek. Alle detergenten zijn verboden. Stel het spel niet bloot aan direct zonlicht of eender welke hittebron. Maak het spel niet nat. Haal het niet uit elkaar en laat het niet vallen. Indien je het spel voor langere tijd niet gebruikt, haal de batterijen eruit.

OPMERKING: gelieve deze handleiding te bewaren aangezien het belangrijke informatie

bevat. Het product is gedekt door onze 2 jaar garantie.

Voor alle herstellingen tijdens de garantie of naverkoopsdienst, moet je je richten tot de verkoper met een aankoopbewijs. Onze garantie geldt voor al het materiaal en de montage van de fabrikant, exclusief alle schade veroorzaakt door het niet repsecteren van onze gebrui ksaanwijzing ( zoals uit elkaar halen, blootstellen aan hitte of vochtigheid….). Wij raden aan de verpakking te bewaren voor enige referentie in de toekomst. In onze poging voor constante verbetering, is het mogelijk dat kleuren en details van dit product lichtjes verschillen van deze op de verpakking. Niet geschikt voor kinderen onder 36 maanden daar er kleine losse

Referentie : DJ100 - Ontworpen en ontwikkeld in Europa - Gemaakt in China

onderdeeltjes aanwezig zijn.

Richtlijnen voor milieubescherming

Gebruikte elektronische apparaten horen niet thuis in het huisafval ! Wij vragen u daarom een bijdrage aan de bescherming van ons milieu te leveren en dit apparaat op de voorziene verzamelplaatsen af te geven.

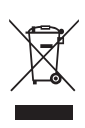

Ελληνικά

Ελληνικά

*ΠΕΡΙΓΡΑΦΗ ΤΗΣ ΨΗΦΙΑΚΗΣ ΦΩΤΟΓΡΑΦΙΚΗΣ ΜΗΧΑΝΗΣ* 

## *ΛΕΙΤΟΥΡΓΙΕΣ ΤΗΣ ΨΗΦΙΑΚΗΣ ΦΩΤΟΓΡΑΦΙΚΗΣ ΜΗΧΑΝΗΣ*

Το Digiclick® σας λειτουργεί με 2 αλκαλικές μπαταρίες 1.5V = AA (δεν περιλαμβάνονται). 1. Με ένα κατσαβίδι, ανοίξτε το διαμέρισμα μπαταριών που βρίσκεται στο κάτω μέρος της

Ευχαριστούμε για την αγορά σας ενός προϊόντος της Lexibook Junior. Το Digiclick® είναι μια ψηφιακή φωτογραφική μηχανή που έχει σχεδιαστεί για να μυήσει το παιδί στον κόσμο της φωτογραφίας. Με τα δύο σκόπευτρα και τα γερά χειριστήρια ρυθμίσεων, τα παιδιά μπορούν να χειριστούν εύκολα αυτή τη φωτογραφική μηχανή. Παρακαλούμε αφιερώστε λίγο χρόνο για να διαβάσετε τις παρακάτω οδηγίες και να μάθετε στο παιδί σας πώς να χρησιμοποιεί το Digiclick®.

- Στη συσκευασία περιλαμβάνονται τα εξής:
- Μία ψηφιακή φωτογραφική μηχανή Digiclick®
- Ένα καλώδιο USB.
- Ένα CD-ROM με πρόγραμμα οδήγησης με λογισμικό και βιντεοκάμερα και εικόνων υπολογιστή.
- Εγχειρίδιο οδηγιών

ΕΙΔΟΠΟΙΗΣΗ: Όλα τα υλικά της συσκευασίας, όπως ταινίες, πλαστικά φύλλα, σύρματα δεσίματος και ετικέτες, δεν αποτελούν μέρος αυτού του παιχνιδιού και θα πρέπει να απορριφθούν για την ασφάλεια του παιδιού σας.

πίσω πλευράς της συσκευής.

2. Τοποθετήστε 2 μπαταρίες AA προσέχοντας την πολικότητα που φαίνεται στο κάτω μέρος του διαμερίσματος μπαταριών, και σύμφωνα με το διπλανό διάγραμμα.

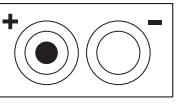

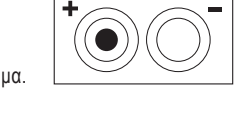

3. Κλείστε πάλι το διαμέρισμα μπαταριών.

Μη χρησιμοποιήσετε μη επαναφορτιζόμενες μπαταρίες. Οι μη επαναφορτιζόμενες μπαταρίες δεν πρέπει να επαναφορτίζονται. Οι επαναφορτιζόμενες μπαταρίες πρέπει να αφαιρούνται από το παιχνίδι πριν φορτιστούν. Οι επαναφορτιζόμενες μπαταρίες πρέπει να φορτίζονται μόνο κάτω από την επίβλεψη ενήλικου ατόμου. Δεν πρέπει να αναμειγνύονται διαφορετικοί τύποι μπαταριών ή νέες μπαταρίες μαζί με μεταχειρισμένες. Πρέπει να χρησιμοποιούνται μόνο οι μπαταρίες ίδιου ή ισοδύναμου τύπου με αυτόν που συνιστάται. Οι μπαταρίες πρέπει να μπαίνουν με τη σωστή πολικότητα. Οι μπαταρίες που έχουν εξαντληθεί πρέπει να αφαιρούνται από το παιχνίδι. Οι ακροδέκτες της τροφοδοσίας δεν πρέπει να βραχυκυκλώνονται. Όταν πέσει η ισχύς των μπαταριών, θα μειωθεί η ένταση της κόκκινης φωτεινής ένδειξης στο μηχάνημα. Φροντίστε τότε να αντικαταστήσετε τις μπαταρίες. Παρόμοια, όταν ο ήχος εξασθενίσει ή το παιχνίδι δεν αποκρίνεται, φροντίστε να αντικαταστήσετε τις μπαταρίες. Παρακαλούμε κρατήστε τη

## 1. Τροφοδοσία ON/OFF

συσκευασία για γιατί περιέχει σημαντικές πληροφορίες που μπορούν να χρειαστούν στο μέλλον. ΠΡΟΕΙΔΟΠΟΙΗΣΗ: Αν η συσκευή δεν λειτουργεί καλά ή δεχτεί στατικό ηλεκτρισμό, σβήστε τη συσκευή και ανάψτε την πάλι, χρησιμοποιώντας το κουμπί ON/OFF. Αν αυτό δεν έχει αποτέλεσμα, βγάλτε τη μπαταρία και/ή κάντε επαναφορά με το Reset.

Παρακαλούμε δείτε την εικόνα στην πίσω πλευρά του εξώφυλλου.

1. Φακός

- 2. LED αυτοφωτογράφισης
- 3. Φλας
	-
- 4. LED τροφοδοσίας ON/OFF
- 5. Διπλό σκόπευτρο
- 6. Κουμπί τροφοδοσίας ON/OFF: Για να ανοίγετε και να κλείνετε την ψηφιακή φωτογραφική μηχανή.

## *ΕΙΣΑΓΩΓΗ*

## *ΠΕΡΙΕΧΟΜΕΝΑ ΤΗΣ ΣΥΣΚΕΥΑΣΙΑΣ*

## *ΤΟΠΟΘΕΤΗΣΗ ΤΩΝ ΜΠΑΤΑΡΙΩΝ*

7. Πλήκτρα πάνω και κάτω: Για να δείτε την επόμενη/προηγούμενη φωτογραφία, στη λειτουργία αναπαραγωγής. Για να κάνετε επιλογές στη λειτουργία ρυθμίσεων της φωτογραφικής μηχανής. 8. Κλείστρο: για να τραβήξετε φωτογραφία.

9. Αναπαραγωγή: για να μπείτε και να βγείτε από τη λειτουργία αναπαραγωγής (προβολή βίντεο και φωτογραφιών) 10. Φλας/Ρύθμιση: Για να ρυθμίσετε το φλας στη λειτουργία επισκόπησης. Για να κάνετε ρυθμίσεις σε λειτουργία

ρυθμίσεων της φωτογραφικής μηχανής.

11. Mode: Για να επιλέξετε τη λειτουργία ρυθμίσεων της φωτογραφικής μηχανής στη λειτουργία επισκόπησης. Για να διαγράψετε φωτογραφίες ή βίντεο στη λειτουργία αναπαραγωγής.

12. Έγχρωμη οθόνη LCD 1.4"

- 13. Ανάλυση φωτογραφίας
- 14. Ποιότητα φωτογραφίας
- 
- 15. Αριθμός φωτογραφιών που τραβήξατε
- 
- 16. Στάθμη μπαταρίας.

Πατήστε το κουμπί τροφοδοσίας ON/OFF [6] για να ανοίξετε τη ψηφιακή φωτογραφική μηχανή Η φωτογραφική μηχανή είναι τώρα σε λειτουργία επισκόπησης. Πατήστε και κρατήστε πατημένο το κουμπί της τροφοδοσίας ON/OFF [6] για να κλείσετε τη φωτογραφική μηχανή.

2. Για να τραβήξετε μια φωτογραφία

Πατήστε το κουμπί του κλείστρου [8] σε λειτουργία επισκόπησης για να τραβήξετε μια φωτογραφία.

#### 3. Αναπαραγωγή

Πατήστε το κουμπί της αναπαραγωγής [9] για να μπείτε σε λειτουργία αναπαραγωγής και να δείτε τις φωτογραφίες που τραβήξατε. Πατήστε τα κουμπιά πάνω/κάτω [7] για να επιλέξετε την επόμενη φωτογραφία. Για να επιστρέψετε στη λειτουργία επισκόπησης; Πατήστε πάλι το κουμπί της αναπαραγωγής [9].

- 4. Διαγραφή φωτογραφιών
- 4.1 Διαγραφή μίας φωτογραφίας

Επιλέξτε μια φωτογραφία, όπως περιγράφεται στο βήμα 3. Μετά, πατήστε το κουμπί του φλας/ρύθμισης [10] για να διαγράψετε την επιλεγμένη φωτογραφία. Θα εμφανιστεί μια οθόνη επιβεβαίωσης. Χρησιμοποιήστε τα κουμπιά πάνω/κάτω [7] για να επιλέξετε 'να διαγραφεί' (√) ή 'να μη διαγραφεί' (X). Μετά, πατήστε το κουμπί του φλας/ρύθμισης [10] για επιβεβαίωση.

## 4.2 Διαγραφή όλων των φωτογραφιών

Πατήστε το κουμπί της αναπαραγωγής [9] για να μπείτε σε λειτουργία αναπαραγωγής. Μετά, πατήστε το κουμπί Mode [11]. Θα εμφανιστεί μια οθόνη επιβεβαίωσης. Χρησιμοποιήστε τα κουμπιά πάνω/κάτω [7] για να επιλέξετε 'να διαγραφούν όλες' (√) ή 'να μη διαγραφούν' (X). Μετά, πατήστε το κουμπί του φλας/ρύθμισης [10] για επιβεβαίωση.

#### 5. Αυτοφωτογράφιση

Πατήστε το κουμπί Mode [11] σε λειτουργία επισκόπησης. Θα εμφανιστεί το εικονίδιο η οθόνη κατάστασης. Πατήστε το κουμπί Mode [11] άλλη μία φορά. Θα εμφανιστεί αυτοφωτογράφισης ... Πατήστε το κουμπί του κλείστρο [8] για να ξεκινήσει η αυτοφωτογράφιση. Η ψηφιακή φωτογραφική μηχανή θα τραβήξει μια φωτογραφία μετά από 10 δευτερόλεπτα.

## 6. Σύλληψη βίντεο κλιπ

Πατήστε το κουμπί Mode [11] σε λειτουργία επισκόπησης. Θα εμφανιστεί η οθόνη κατάστασης . Πατήστε το κουμπί Mode [11] δύο φορές. Θα εμφανιστεί το εικονίδιο της βιντεοκάμερας  $\sqrt{x}$ . Πατήστε το κουμπί του κλείστρου [8] για ξεκινήσετε τη σύλληψη βίντεο. Πατήστε πάλι το κουμπί του κλείστρου [8] για να σταματήσετε τη σύλληψη βίντεο και να επιστρέψετε στη λειτουργία επισκόπησης.

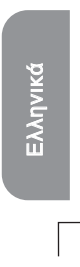

Πατήστε το κουμπί του φλας/ρύθμισης [10] σε λειτουργία επισκόπησης για να επιλέξετε μια λειτουργία φλας ( = ξ = φλας ανενεργό, = = φλας ενεργό, = αυτόματο φλας).

## *YΝΤΗΡΗΣΗ*

## *ΕΓΓΥΗΣΗ*

#### 7. Συνεχής λήψη

Πατήστε το κουμπί Mode [11] σε λειτουργία επισκόπησης; θα εμφανιστεί η οθόνη κατάστασης . Πατήστε το κουμπί Mode [11] 3 φορές μέχρι να εμφανιστεί το εικονίδιο συνεχούς λήψης .Πατήστε το κουμπί του κλείστρου [8] για ξεκινήσετε τη συνεχή λήψη φωτογραφιών. Θα ληφθούν αυτόματα 3 φωτογραφίες σε διάστημα 2 δευτερολέπτων. Η ανάλυση αυτών των φωτογραφιών είναι σταθερό, 640x480.

#### 8. Ρύθμιση του φλας

#### 9. Ρύθμιση φωτογραφικής μηχανής

Πατήστε το κουμπί Mode [11] σε λειτουργία επισκόπησης; Θα εμφανιστεί η οθόνη κατάστασης . Πατήστε το κουμπί του φλας/ρύθμισης [10] για να επιλέξετε μια ρύθμιση με την παρακάτω σειρά:Ανάλυση [R], ποιότητα 1, λειτουργία USB , και μείωση τρεμοπαίγματος . Χρησιμοποιήστε τα κουμπιά πάνω/κάτω [7] για να αλλάξετε τις αντίστοιχες ρυθμίσεις, όπως περιγράφεται παρακάτω. Πατήστε το κουμπί του φλας/ρύθμισης [10] για να βγείτε από τη λειτουργία ρυθμίσεων.

#### 9.1 Ανάλυση

Η ανάλυση μιας φωτογραφίας μπορεί να είναι VGA, 1,3M ή 2M εικονοστοιχεία. Χρησιμοποιήστε τα κουμπιά πάνω/κάτω [7] για να επιλέξετε ανάλυση:  $\boxed{\pm}$  = VGA 640 x 480,  $\frac{dx}{dx}$  = 1,3M 1280 x 1024,  $\frac{dx}{dx}$  = 2M εικονοστοιχεία 1600x1200. Πατήστε το κουμπί του φλας/ ρύθμισης [10] για να περάσετε στο επόμενο στοιχείο ρύθμισης.

#### 9.2 Ποιότητα φωτογραφίας

Χρησιμοποιήστε τα κουμπιά πάνω/κάτω [7] για να επιλέξετε ποιότητα φωτογραφίας:  $\mathbb{R}$  = υψηλή ποιότητα και  $\mathbb{R}$  = κανονική ποιότητα. Πατήστε το κουμπί του φλας/ρύθμισης [10] για να περάσετε στο επόμενο στοιχείο ρύθμισης.

#### 9.3 Λειτουργία USB

Αυτή η λειτουργία χρησιμοποιείται για την αποθήκευση των φωτογραφιών από την ψηφιακή φωτογραφική μηχανή στον υπολογιστή σας. Μόλις η ψηφιακή φωτογραφική μηχανή συνδεθεί στον υπολογιστή σας μέσω του καλωδίου USB που σας παρέχεται, μπορεί να λειτουργήσει είτε ως βιντεοκάμερα υπολογιστή είτε ως αφαιρούμενος σκληρός δίσκος. Χρησιμοποιήστε τα κουμπιά πάνω/κάτω [7] για να επιλέξετε τη λειτουργία που θέλετε:  $\bullet$  = λειτουργία υπολογιστή βιντεοκάμερας και = λειτουργία μαζικής αποθήκευσης (αφαιρούμενος σκληρός δίσκος). Πατήστε το κουμπί του φλας/ρύθμισης [10] για να περάσετε στο επόμενο στοιχείο ρύθμισης.

#### 9.4 Μείωση τρεμοπαίγματος

Ρυθμίστε τη συχνότητα το τρεμοπαίγματος της φωτογραφικής μηχανής στη συχνότητα εναλλασσόμενου ρεύματος στη χώρα σας, για να μειώσετε το φαινόμενο του ψευδοσολαρίσματος (διαχωρισμού αποχρώσεων) όταν τραβάτε φωτογραφίες ή βίντεο κλιπ κάτω από φωτισμό φθορισμού. Χρησιμοποιήστε τα κουμπιά πάνω/κάτω [7] για να επιλέξετε τη λειτουργία που θέλετε :  $\varepsilon_0 = 60$ Ηz και  $\varepsilon_0 = 50$ Ηz. Πατήστε το κουμπί του φλας/ρύθμισης [10] για να επιστρέψετε στη λειτουργία επισκόπησης.

#### 10. Χρήση του CD-ROM με τα 2 προγράμματα λογισμικού

10.1. Εγκατάσταση του προγράμματος οδήγησης της φωτογραφικής μηχανής και του λογισμικού

1. Ανοίξτε τον υπολογιστή σας. Μετά, βάλτε το CD μέσα στη μονάδα CD-ROM. Θα εμφανιστεί το μενού εγκατάστασης του CD. Αν όχι, ανοίξτε το 'Ο υπολογιστής μου' και κάντε διπλό κλικ

στο εικονίδιο της μονάδας CD-ROM ή εκτελέσετε D:\Autorun.exe για να ανοίξετε την οθόνη εγκατάστασης ( υποθέτοντας ότι η μονάδα δίσκου D: είναι η μονάδα τού CD-ROM σας). 2. Κάντε κλικ το κουμπί "Camera Driver" στην οθόνη του μενού για να εγκαταστήσετε το πρόγραμμα οδήγησης της φωτογραφικής μηχανής. Μετά, ακολουθήστε τις οδηγίες και κάντε κλικ στο "Start" για να βγείτε από το πρόγραμμα της εγκατάστασης.

#### 10.2 Photo Impression

Για να μεταφέρετε τις φωτογραφίες σας από την ψηφιακή φωτογραφική μηχανή στον υπολογιστή σας, χρειάζεται απλώς να επιλέξετε τη λειτουργία "μαζική αποθήκευση" (δείτε βήμα 9.3) και να συνδέσετε τη φωτογραφική μηχανή στον υπολογιστή σας χρησιμοποιώντας το καλώδιο USB που σας παρέχεται. Θα εμφανιστεί ένα παράθυρο απ' όπου θα πληροφορηθείτε ότι συνδέθηκε ένας αφαιρούμενος σκληρός δίσκος και υπάρχουν διαθέσιμα αρχεία. Το Digiclick® περιλαμβάνει επίσης ένα λογισμικό επεξεργασίας φωτογραφιών, το Photo Impression, που μπορείτε να χρησιμοποιήσετε για να επεξεργαστείτε, να εκτυπώσετε και μα διαχειριστείτε τις φωτογραφίες σας. Για να το εγκαταστήσετε, βάλτε στον υπολογιστή σας το CD-ROM και ακολουθήστε τις οδηγίες στην οθόνη.

#### 10.3 Video Impression

Όταν κάνετε εγκατάσταση από το CD-ROM που σας παρέχεται, θα εγκατασταθούν και τα δύο προγράμματα λογισμικού, Photo Impression και Video Impression. Το Video Impression σάς παρέχει τη δυνατότητα να χρησιμοποιήσετε την ψηφιακή φωτογραφική μηχανή ως βιντεοκάμερα ή να δημιουργήσετε και να επεξεργαστείτε αρχεία βίντεο.

Για να καθαρίσετε το παιχνίδι, χρησιμοποιήσετε μόνο ένα μαλακό πανί ελαφρά μουσκεμένο σε νερό. Μη χρησιμοποιήσετε κανένα απορρυπαντικό. Μην εκθέτετε το παιχνίδι στο φως του ήλιου ή σε οποιαδήποτε άλλη πηγή θερμότητας. Μην αφήσετε το το παιχνίδι να βραχεί. Μην αποσυναρμολογήσετε ή αφήσετε να πέσει κάτω το παιχνίδι. Βγάζετε τις μπαταρίες αν το προϊόν δεν πρόκειται να χρησιμοποιηθεί για μεγάλο χρονικό διάστημα.

ΣΗΜΕΙΩΣΗ: Παρακαλούμε φυλάξτε αυτό το εγχειρίδιο οδηγιών γιατί περιέχει σημαντικές πληροφορίες. Αυτό το προϊόν καλύπτεται με 2ετή εγγύηση.

Για οποιαδήποτε απαίτηση που προβλέπεται στην εγγύηση ή στην τεχνική υποστήριξη, παρακαλούμε επικοινωνήστε με τον διανομέα, παρουσιάζοντας μια έγκυρη απόδειξη αγοράς. Η εγγύησή μας καλύπτει οποιοδήποτε ελάττωμα ως προς τα κατασκευαστικά υλικά και την τεχνική αρτιότητα, με εξαίρεση οποιαδήποτε φθορά που προκύπτει από τη μη τήρηση των οδηγιών του εγχειριδίου ή οποιαδήποτε απρόσεκτη ενέργεια απέναντι σε αυτό το προϊόν (όπως αποσυναρμολόγηση, έκθεση σε ζεστό ή υγρό μέρος, κλπ.). Συνιστάται να φυλάξετε τη συσκευασία για οποιεσδήποτε περαιτέρω πληροφορίες. Στην προσπάθειά μας της συνεχούς βελτίωσης των υπηρεσιών μας, πιθανώς να κάνουμε αλλαγές στα χρώματα και τις λεπτομέρειες του προϊόντος που φαίνονται στη συσκευασία. Το προϊόν αυτό δεν είναι κατάλληλο για παιδιά κάτω των 36 μηνών, επειδή περιέχει μικρά αφαιρούμενα κομμάτια που τα μικρά παιδιά θα μπορούσαν να καταπιούν.

#### Κωδικός αναφοράς: DJ100

Υποδείξεις για την προστασία του περιβάλλοντος Οι παλιές ηλεκτρικές συσκευές είναι πολύτιµα υλικά και συνεπώς δεν έχουν θέση στα οικιακά απορρίµµατα! Θα θέλα µε λοιπόν να σας παρακαλέσουµε να µας υποστηρίξετε συµβάλλοντας ενεργά στην προστασία των πρώτων υλών και του περιβάλλοντος παραδίδοντας τη συσκευή αυτή στις υπηρεσίες ανακύκλωσης - εφόσον υπάρχουν.

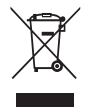

 $\overline{\phantom{a}}$  $\overline{\phantom{0}}$ 

 $C \in$ IM Ref. Code: DJ100IM0356

©2006 Mattel, Inc. ©2006 Lexibook®

 $\overline{\phantom{a}}$ 

 $\overline{\phantom{0}}$ 

Contactez-nous / Contact us

 $\Box$ 

 $\overline{\mathbb{F}}$  .

 $\overline{\phantom{a}}$ 

 $\overline{\phantom{0}}$ 

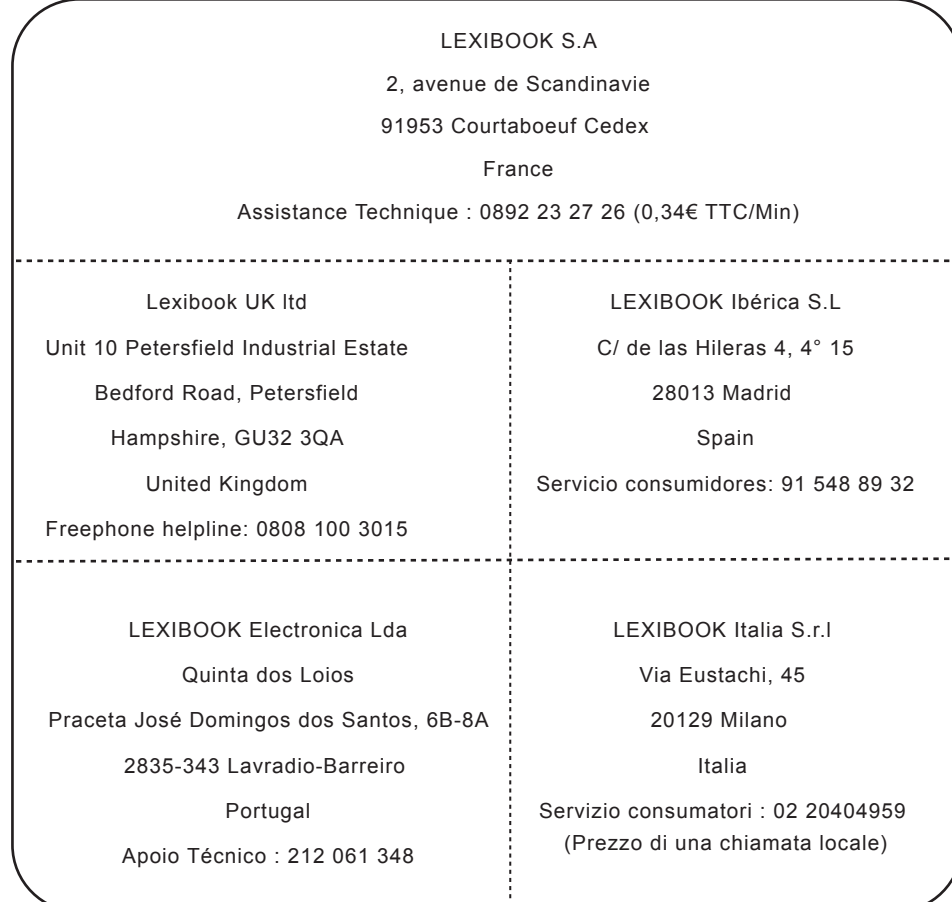